# DUNISU **UNIVERSIDADE DO SUL DE SANTA CATARINA GUSTAVO MICHELS CHAVES RICARDO LUDWIG CALEGARI**

## **PROJETO DE DESENVOLVIMENTO DE SITE E-COMMERCE PARA EMPRESA DE CALÇADOS LEBRU**

Florianópolis 2022

## **GUSTAVO MICHELS CHAVES RICARDO LUDWIG CALEGARI**

## **PROJETO DE DESENVOLVIMENTO DE SITE E-COMMERCE PARA A EMPRESA DE CALÇADOS LEBRU**

Trabalho de Conclusão de Curso apresentado ao Curso de Sistemas de Informação da Universidade do Sul de Santa Catarina, como requisito parcial à obtenção do título de Bacharel em Sistemas de Informação.

Orientador: Prof. Flávio Ceci, Dr.

Florianópolis 2022

## **GUSTAVO MICHELS CHAVES RICARDO LUDWIG CALEGARI**

## **PROJETO DE DESENVOLVIMENTO DE SITE E-COMMERCE PARA A EMPRESA DE CALÇADOS LEBRU**

Este Trabalho de Conclusão de Curso foi julgado adequado à obtenção do título de Bacharel em Sistemas de Informação e aprovado em sua forma final pelo Curso de Sistemas de Informação da Universidade do Sul de Santa Catarina.

Florianópolis, 23 de junho de 2022.

\_\_\_\_\_\_\_\_\_\_\_\_\_\_\_\_\_\_\_\_\_\_\_\_\_\_\_\_\_\_\_\_\_\_\_\_\_\_\_\_\_\_\_\_\_\_\_\_\_\_\_\_\_\_ Professor e orientador Flávio Ceci, Dr. Universidade do Sul de Santa Catarina

\_\_\_\_\_\_\_\_\_\_\_\_\_\_\_\_\_\_\_\_\_\_\_\_\_\_\_\_\_\_\_\_\_\_\_\_\_\_\_\_\_\_\_\_\_\_\_\_\_\_\_\_\_\_ Prof. Saulo Popov Zambiasi, Dr. Universidade do Sul de Santa Catarina

> Prof. Theo Augustos Luz, Msc. Universidade do Sul de Santa Catarina

\_\_\_\_\_\_\_\_\_\_\_\_\_\_\_\_\_\_\_\_\_\_\_\_\_\_\_\_\_\_\_\_\_\_\_\_\_\_\_\_\_\_\_\_\_\_\_\_\_\_\_\_\_\_

Dedicamos este trabalho aos nossos pais pela paciência e incentivo que nos deram e tornaram possível a realização deste trabalho.

#### **AGRADECIMENTOS**

Em primeiro lugar, aos nossos familiares, que fizeram com que nossos objetivos fossem alcançados com muito esforço e dedicação. Aos proprietários da empresa LeBru, que nos deram a oportunidade de desenvolver este projeto. Ao nosso professor e orientador, que sempre esteve disposto a ajudar desde os primeiros encontros na universidade até o desenvolvimento deste projeto. Aos nossos amigos do grupo Alcateia, que nos aturaram e suportaram nos momentos difíceis enquanto nos dedicávamos à realização deste trabalho.

"Se seu negócio não estiver na internet, então o seu negócio ficará sem negócios" (Bill Gates).

#### **RESUMO**

A utilização de plataformas digitais como impulsionador de vendas fez-se mais presente nos últimos anos, grandes empresas optam pelas vendas online como seu principal motor de negócios, criando desta forma uma loja virtual para seus produtos, denominando este espaço digital de e-commerce. Tais plataformas obrigam empresas a investirem recursos para alcançar os demais clientes que utilizam a internet como motor de busca de produtos e serviços. Visando auxiliar pequenas empresas a desenvolverem websites como propaganda de seus produtos de forma profissional, surge o WordPress, um espaço digital visando a gestão de conteúdos e que, juntamente a empresa irlandesa Elementor, são capazes de apoiar quaisquer empresas, sejam elas pequenas ou grandes. Devido aos fatores anteriores foi sugerido a criação de um e-commerce funcional para auxiliar as vendas da empresa LeBru Calçados, uma empresa de pequeno porte, com proprietários humildes e que não acessam a internet frequentemente, que após a pandemia da COVID-19 sofreu perdas significativas em seus negócios. O desafio acaba se tornando maior quando a empresa em questão não possui nenhuma forma de digitalização de suas informações, e necessita não somente de um espaço para vendas, mas de um espaço para divulgação de sua marca. O desenvolvimento de um site e-commerce para a empresa trouxe, além de mais um espaço para vendas e para divulgação de sua marca, mais uma forma de se relacionar com os clientes e digitalizar seus negócios.

Palavras-chave: Elementor. E-commerce. WordPress.

#### **ABSTRACT**

The use of digital platforms as a sales booster has become more present in recent years, large companies opt for online sales as their main business engine, thus creating a virtual store for their products, calling this digital space e-commerce. Such platforms force companies to invest resources to reach other customers who use the internet as a search engine for products and services. Aiming to help small companies to develop websites to advertise their products in a professional way, WordPress appears, a digital space aimed at content management and that, together with the Irish company Elementor, are able to support any companies, whether small or large. Due to the above factors, it was suggested to create a functional e-commerce to assist the sales of the company LeBru Calçados, a small company, with humble owners and who do not access the internet often, which after the COVID-19 pandemic suffered significant losses in its business. The challenge ends up becoming greater when the company in question does not have any way of digitizing its information, and needs not only a space for sales, but a space for publicizing its brand. The development of an ecommerce site for the company brought, in addition to another space for sales and for publicizing its brand, another way of relating to customers and digitizing their business.

Keywords: Elementor. E-commerce. WordPress.

#### **LISTA DE FIGURAS**

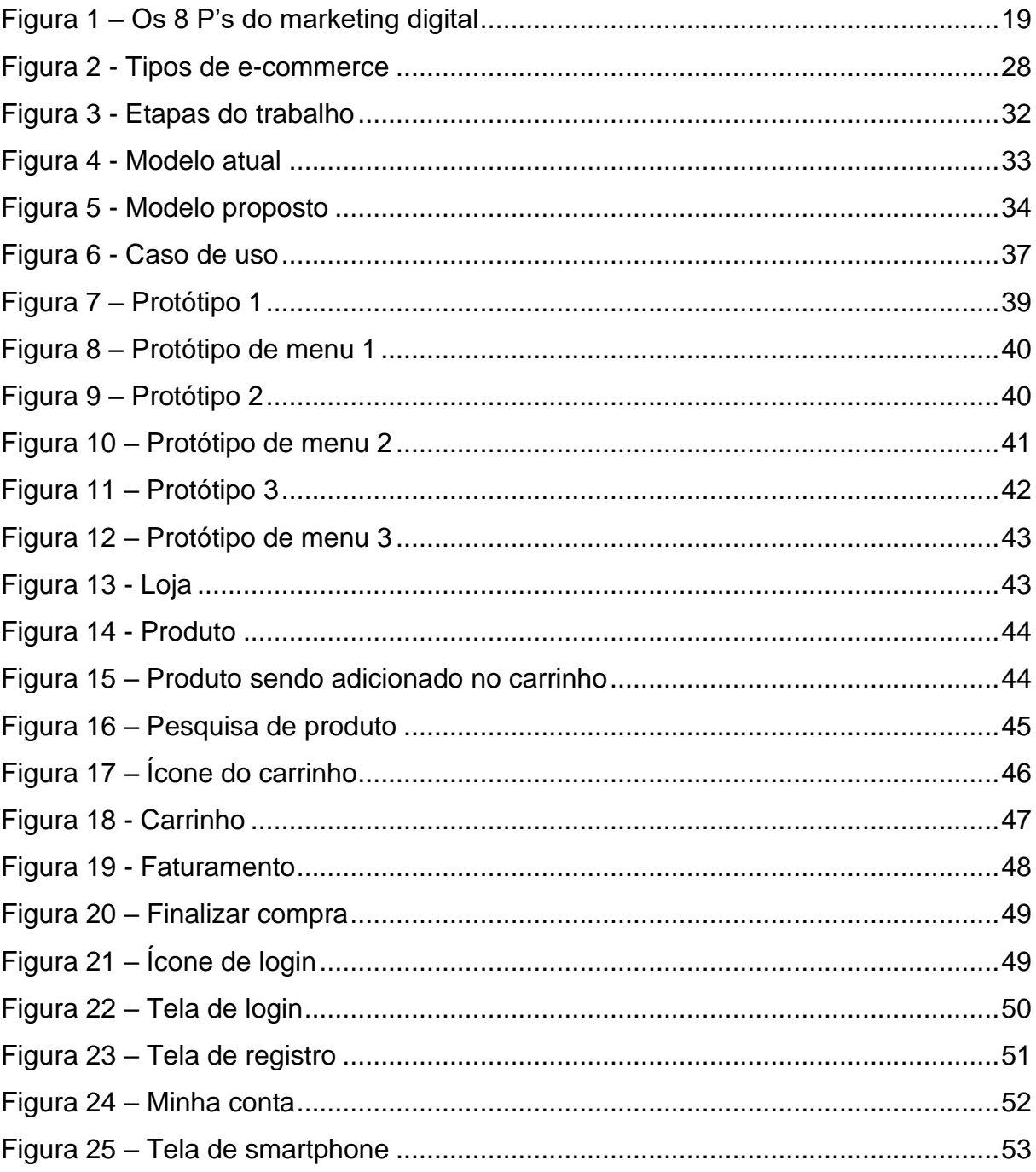

### **LISTA DE QUADROS**

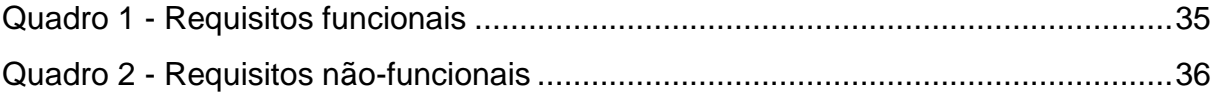

## **SUMÁRIO**

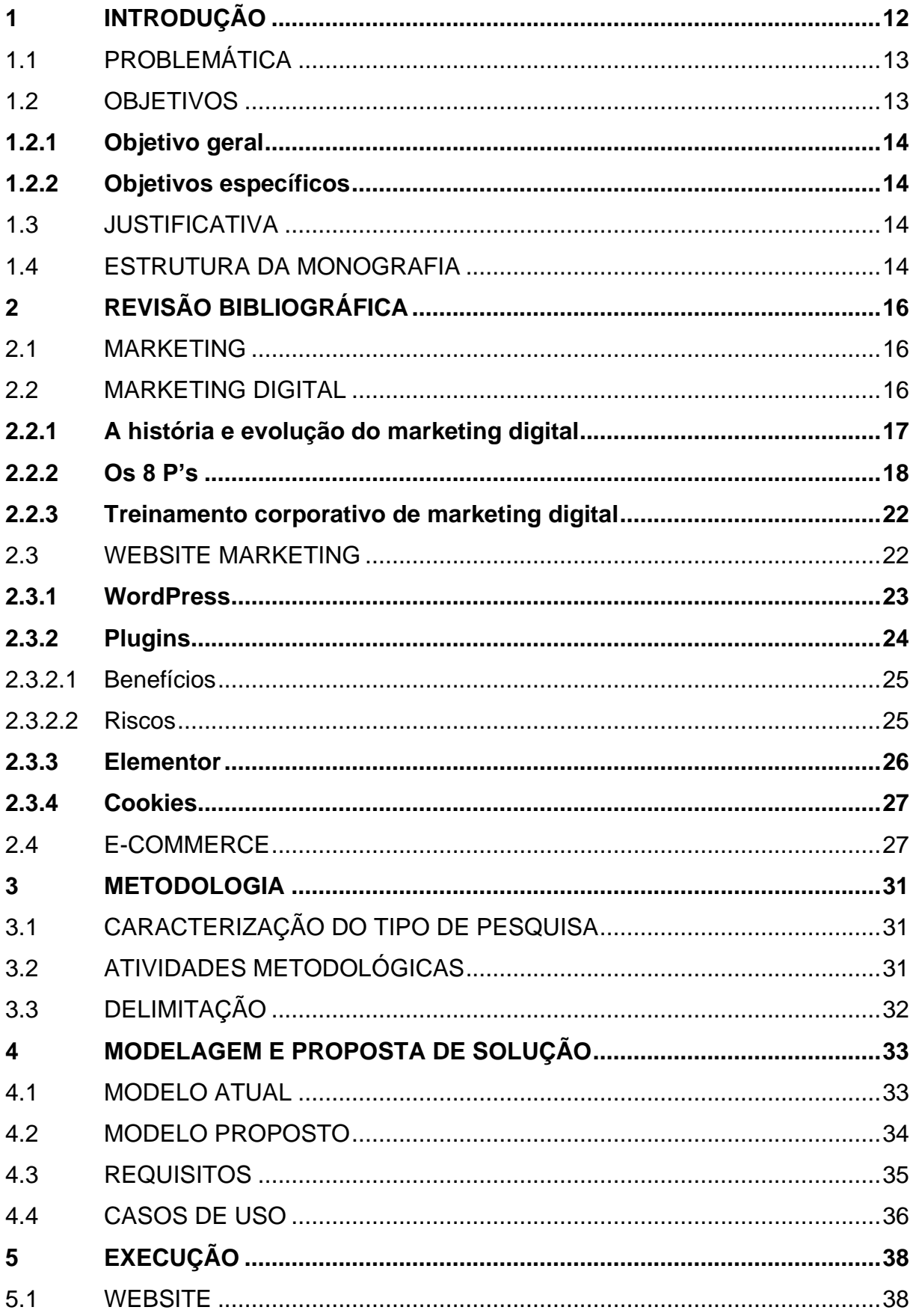

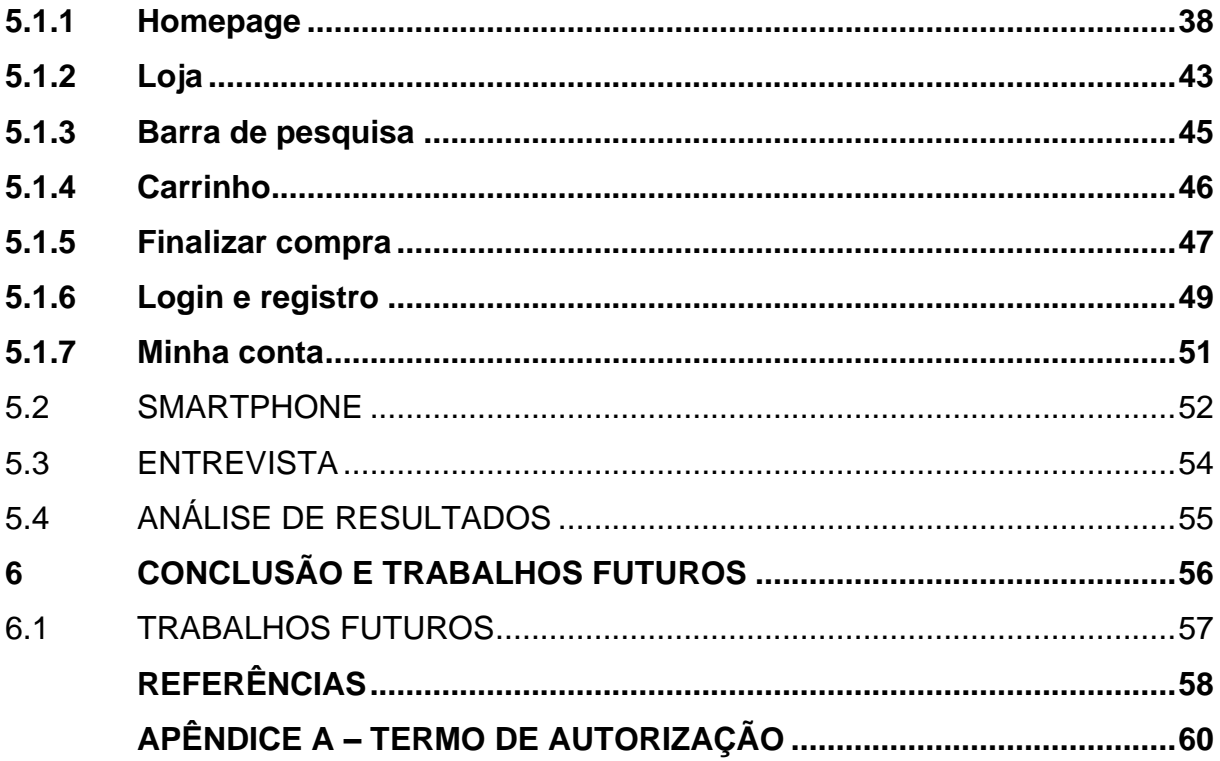

#### <span id="page-12-0"></span>**1 INTRODUÇÃO**

Atrair a atenção dos clientes e divulgar produtos é um dos pontos fundamentais para o bom desenvolvimento de uma empresa. Despertar o interesse e possibilitar o consumo de sua marca é, sem sombra de dúvidas, uma parte essencial de qualquer negócio.

Na era digital pode-se notar um crescente investimento, por parte das empresas, nas áreas de publicidade e propaganda, especialmente por meio da Internet, que usam tal mídia como principal fonte de marketing de seus produtos. O uso do marketing digital juntamente com a construção de um veículo impulsionador, como um website, traz dentre diversas coisas uma maior confiança e qualidade para a empresa.

Segundo Belmont (2020, p.12): "A tecnologia precisa estar presente na divulgação das suas campanhas de marketing, para impactar essa geração potencial de consumidores. Uma das formas mais comuns escolhidas para suprir essa demanda é a criação de uma página institucional na internet ou até mesmo uma loja virtual".

Excepcionalmente nos anos de pandemia pelo COVID-19, a realidade e a necessidade de meios digitais para divulgação de sua marca ou produto se demonstrou um fator definitivo para a sobrevivência de qualquer organização.

Os demais agentes propagadores são as mídias sociais que possibilitam o contato entre a empresa e o usuário final de seu produto e/ou serviço, não somente isso, mas também proporcionam, em alguns casos, mecanismos próprios de divulgação.

Para Belmont (2020, p.23):

As redes sociais têm um papel muito mais importante do que possamos perceber em um primeiro momento. Essas redes transformaram as relações e tornaram muito mais acessível o conhecimento gerado pelas pessoas, encurtando as distâncias e as barreiras da comunicação.

Com o advento da internet, os comércios tradicionais como mercados, supermercados, lojas e até mesmo indústrias passaram a utilizar a internet como uma plataforma para impulsionamento de seus produtos tornando o ambiente de comércio tradicional em um ambiente digital, ao qual denominamos: e-commerce. Neste trabalho iremos acompanhar os passos da empresa de pequeno porte "LeBru Calçados" e os obstáculos que a mesma enfrentou para atingir sua "digitalização", tudo isso após sofrer grandes perdas devido a pandemia.

#### <span id="page-13-0"></span>1.1 PROBLEMÁTICA

Nas palavras de Scott (2007, p.56): "Marketing não é sobre sua empresa ganhar prêmios, é sobre sua empresa ganhar negócios". Esta frase representa bem a situação de diversas empresas e principalmente a situação da empresa estudada.

Um problema comum e recorrente quando empresas de pequeno porte é a busca por clientes para vender seus produtos. Eventualmente tais empresas necessitam encontrar formas para introduzir seus produtos ao mercado, seja negociando com distribuidores ou criando plataformas únicas, digitais ou não, para divulgação dos produtos. Durante o trabalho iremos analisar a problemática que a empresa LeBru Calçados está sofrendo.

Atualmente a LeBru possui duas lojas localizadas no centro de Florianópolis, mais especificamente no mercado público da cidade. A empresa foi fundada em 1983 e, até o ano de 2020, não possuía nenhuma forma de divulgação digital de seus produtos mesmo com uma demanda relativamente alta para os mesmos. A partir de 2020 a empresa começou a utilizar o website Mercado Livre como plataforma digital dos seus produtos, porém ocorreram alguns problemas legais entre as marcas de calçados e a empresa, obrigando-a abandonar a ideia de vendas a partir do Mercado Livre. Devido a este problema a empresa não estava conseguindo encontrar clientes suficientes para vender seus produtos, principalmente no ano de 2020 no ápice da pandemia de coronavírus 2019, COVID-19, causando um impacto gigantesco em todos que trabalham na empresa, que devido a isto necessitou cortar custos e despesas.

#### <span id="page-13-1"></span>1.2 OBJETIVOS

Criação de um e-commerce funcional para negociações dos mais diversos produtos da loja, e também introduzir aos clientes informações sobre a LeBru, desde sua localização, seus funcionários, disponibilidade de produtos, estoque, etc.

#### <span id="page-14-0"></span>**1.2.1 Objetivo geral**

Desenvolvimento de um e-commerce em conjunto a práticas de marketing digital da empresa LeBru.

#### <span id="page-14-1"></span>**1.2.2 Objetivos específicos**

- a) conceituação de marketing e marketing digital;
- b) conceituação de um website;
- c) conceituação de e-commerce;
- d) definição dos requisitos do website;
- e) desenvolvimento do e-commerce;
- f) avaliar a partir de entrevista o e-commerce desenvolvido.

#### <span id="page-14-2"></span>1.3 JUSTIFICATIVA

Para Belmont (2020, p.193): "Com as transformações e a evolução tecnológica, principalmente pelas empresas desenvolvedoras de plataformas de e-commerce e por essas tecnologias se tornarem cada vez mais acessíveis aos micros e pequenos empreendedores, poderemos continuar apostando neste segmento e observando taxas de crescimento cada vez mais agressivas e consistentes".

Como visto nos segmentos, a necessidade de um website é extremamente importante para a organização, especialmente pelo fato de que a empresa não consegue atingir seu público por meio da internet.

A inclusão da empresa no cenário digital é um importante passo a ser feito, pois a internet é um gigantesco canal de comunicação entre empresa, produto e cliente.

#### <span id="page-14-3"></span>1.4 ESTRUTURA DA MONOGRAFIA

Este projeto foi planejado para expor e desenvolver um ambiente digital com objetivo comercial dos demais produtos oferecidos pela empresa LeBru, além de explanar os conceitos e utilidades do marketing e do marketing digital.

Esta monografia foi concebida através do estudo de desenvolvimento de um website e é dividida em seis capítulos.

O primeiro capítulo tem como objetivo introduzir o tema, descrever os objetivos, justificativa, problemática e a estrutura da monografia.

O segundo capítulo trata-se da revisão bibliográfica onde são revelados conceitos utilizados durante o estudo.

O terceiro capítulo aborda os planejamentos do trabalho e diversas definições de como o projeto foi realizado.

O quarto capítulo narra os processos de modelagens e a proposta de solução sugerida pelo autor.

O quinto capítulo manifesta o resultado alcançado do projeto pelo autor, a entrevista feita com o representando da empresa e análise de resultados.

O último capítulo contempla os objetivos compreendidos, os próximos passos para a finalização do site e os possíveis trabalhos futuros.

#### <span id="page-16-0"></span>**2 REVISÃO BIBLIOGRÁFICA**

Com objetivo de compreender e esclarecer dúvidas sobre marketing estratégico e marketing digital assim como trazer conceitos deles, reservamos esta sessão para tratar desses assuntos.

#### <span id="page-16-1"></span>2.1 MARKETING

A necessidade de divulgar, apresentar ou vender seus produtos sempre foi um ponto extremamente importante para a vida de um comerciante ou empresa. Segundo Mesquita (2015) temos a ideia crucial do marketing: Agregar valor ao seu produto, conquistas ou habilidades com o objetivo de promover ou chamar atenção.

Segundo Kotler (2000, p.30), "marketing é um processo social por meio do qual pessoas e grupos de pessoas obtêm aquilo de que necessitam e o que desejam com a criação, oferta e livre negociação de produtos e serviços de valor com os outros".

Obviamente os termos e usos do marketing mudaram durante todos esses milhares de anos. Nos últimos séculos tivemos bastante impacto do marketing nas mais diversas áreas, sejam elas comerciais, políticas ou militares.

Atualmente é perceptível que a presença e abordagens do marketing estão cada vez mais presentes, e muito mais agressivas, principalmente pelo uso de ferramentas digitais que são capazes de obter informações importantes sobre potenciais consumidores, além de serem um fator importante para empresa, tendo grande participação nas decisões de venda e divulgação dos produtos.

#### <span id="page-16-2"></span>2.2 MARKETING DIGITAL

Ao falar do marketing atual, é difícil omitir o marketing digital e é por isso que, através da Internet, empresas espalhadas pelo mundo usam de diversos mecanismos para divulgar ou comercializar seus produtos e serviços.

#### <span id="page-17-0"></span>**2.2.1 A história e evolução do marketing digital**

De acordo com o Instituto de Marketing Digital, "Marketing Digital é o uso de canais digitais para promover ou comercializar produtos e serviços para consumidores e empresas específicas" (tradução nossa).<sup>1</sup>

O termo Marketing Digital foi utilizado pela primeira vez na década de 1990. A era digital disparou com o surgimento da Internet e o desenvolvimento da plataforma Web 1.0. A plataforma permitia que os usuários encontrassem as informações de que precisavam, mas não permitia que eles compartilhassem essas informações na web. Até então, profissionais do marketing ainda estavam apreensivos com a plataforma digital na época. Eles não tinham certeza se seus procedimentos funcionariam porque a Internet ainda não havia sido amplamente adotada.

Em 1993, o primeiro banner clicável foi lançado e a HotWired<sup>2</sup> comprou alguns anúncios em banner para sua publicidade. Este foi o início da transição para a era digital do marketing. Como resultado dessa mudança gradual, novas tecnologias começaram a entrar no mercado digital em 1994. No mesmo ano, o Yahoo<sup>3</sup> foi lançado e exatamente quatro anos depois o Google<sup>4</sup>.

Ainda em 1998, o motor de busca MSN<sup>5</sup> foi lançado pela Microsoft<sup>6</sup>, enquanto o Yahoo trouxe ao mercado o Yahoo Web Search. Dois anos depois, a bolha da Internet estourou e todos os motores de busca menores foram abandonados ou eliminados, deixando mais espaço para os gigantes do setor.

Segundo Monnappa (2021), "O mundo do marketing digital viu seu primeiro aumento acentuado em 2006, quando o tráfego do mecanismo de busca cresceu para cerca de 6,4 bilhões em um único mês". Não querendo ficar para trás, a Microsoft

<sup>1</sup> "Digital Marketing is the use of digital channels to promote or market products and services to targeted consumers and businesses."

<sup>2</sup> HotWired (1994–1999) foi a primeira revista online comercial, lançada em 27 de outubro de 1994. https://veen.com/jeff/archives/000903.html

<sup>3</sup> O Yahoo! é um portal web sediado em Sunnyvale. https://br.yahoo.com/

<sup>4</sup> Google é uma empresa multinacional de serviços online e software dos Estados Unidos. https://www.google.com.br/

<sup>&</sup>lt;sup>5</sup> MSN, originalmente The Microsoft Network, é um portal e uma rede de serviços oferecidos pela Microsoft em suas estratégias envolvendo tecnologias de Internet. https://www.msn.com/pt-br

<sup>&</sup>lt;sup>6</sup> Microsoft Corporation é uma empresa transnacional dos Estados Unidos com sede em Redmond, Washington, que desenvolve, fabrica, licencia, apoia e vende softwares de computador, produtos eletrônicos, computadores e serviços pessoais. https://www.microsoft.com/pt-br

colocou o MSN em segundo plano e lançou o Live Search <sup>7</sup>para competir com o Google e o Yahoo.

Logo depois, surgiram as redes sociais. O MySpace<sup>8</sup> foi a primeira rede social a aparecer, logo seguido pelo Facebook<sup>9</sup>. Muitas empresas entenderam que todos esses novos sites estavam começando a abrir novos caminhos para a comercialização de seus produtos e marcas. As empresas precisavam de novas maneiras de comercializar suas marcas e usar a rede social a seu favor.

O mercado digital está em um estado constante de fluxo. Um profissional de marketing digital deve encontrar maneiras de acompanhar essa mudança. (MONNAPPA, 2021, tradução nossa).<sup>10</sup>

#### <span id="page-18-0"></span>**2.2.2 Os 8 P's**

Hoje as empresas são capazes de capturar incontáveis informações do usuário com o objetivo de vender seus produtos. Conforme a Figura 1, o marketing digital contém a ideia dos 8P's que são relatados através de Vaz (2011) como: pesquisa, planejamento, produção, publicação, promoção, propagação, personificação, precisão.

<sup>7</sup> Live Search (agora Bing) é o motor de pesquisa da Microsoft, designado para competir com os líderes das indústrias Google e Yahoo!. https://www.bing.com/?cc=br

<sup>&</sup>lt;sup>8</sup> MySpace é uma rede social americana que oferece uma rede interativa de amigos, perfis pessoais, blogs, grupos, fotos, músicas e vídeos enviados por usuários. https://myspace.com/

<sup>9</sup> Facebook é uma mídia social e rede social virtual lançada em 4 de fevereiro de 2004. https://ptbr.facebook.com/

 $10$  The digital market is in a constant state of flux. A Digital Marketing professional must find ways to keep up with this change.

<span id="page-19-0"></span>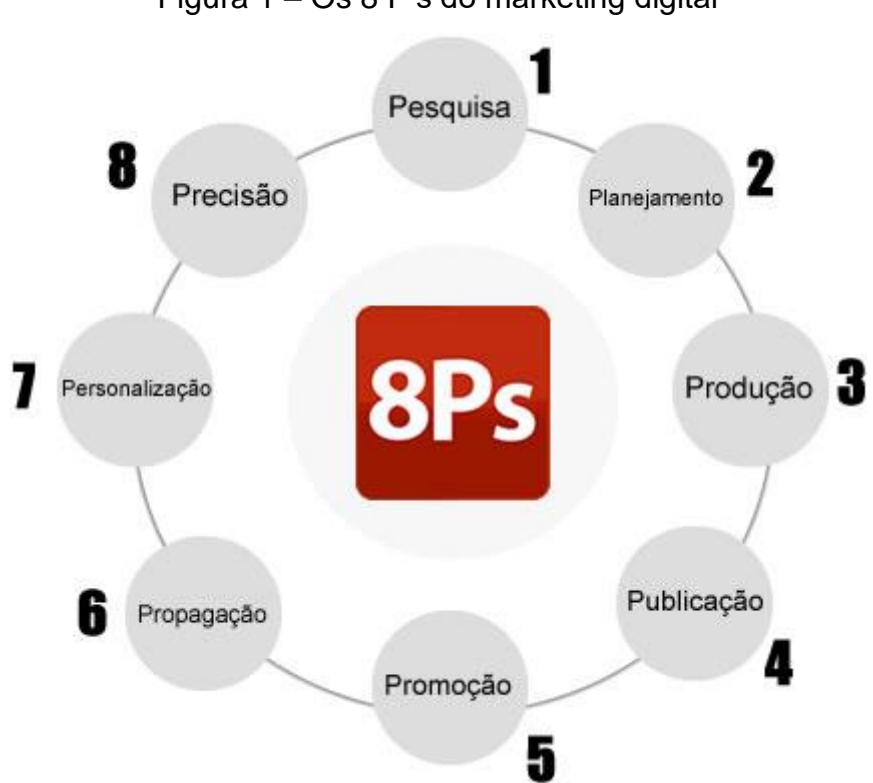

Figura 1 – Os 8 P's do marketing digital

Fonte: Afirma Comunicação, [https://www.afirmacomunicacao.com.br/8ps-do-marketing-digita/.](https://www.afirmacomunicacao.com.br/8ps-do-marketing-digita/)

Pesquisa: "A pesquisa é o estudo do comportamento e das necessidades do público-alvo".

Planejamento: "O planejamento é a definição de metas e objetivos, ao qual deve ser especificado as ações detalhadas necessárias para alcançá-los"

Produção: "A produção é onde ocorre a execução do site conforme foi planejado".

Publicação: "A publicação é o conteúdo e informação que a empresa expõe na rede, seja no site ou nas mídias sociais".

Promoção: "A promoção na Internet ocorre por meio de publicações que possuem conteúdo relevante ao consumidor".

Propagação: "A propagação é a reação espontânea das pessoas através de uma promoção ou simples publicação".

Personificação: "A personalização é o atendimento especial na Internet que cada cliente precisa ter".

Precisão: "A precisão trata-se da coleta de informações dos resultados das ações, o objetivo da precisão é descobrir os erros e acertos".

Pesquisa: A pesquisa é a capacidade pelo qual as empresas conseguem obter informações que usuários deixam através da Internet, a pesquisa é o primeiro passo de um projeto digital, é ela que busca entender o que o consumidor está procurando (Vaz, 2011).

Planejamento: O planejamento segundo Vaz (2011) é o P mais importante e estudado, é nele que as ações e procedimentos desde o momento da concepção até a aplicação, é nessa etapa que dita se o projeto tem futuro ou não.

Para Vaz (2011, p. 282):

Depender da sorte para ganhar dinheiro é a melhor maneira de perder dinheiro. Se você pretende depender da sorte para isso, vá a um cassino. Você perderá dinheiro do mesmo jeito, mas pelo menos será mais divertido.

Uma pesquisa mostrou que aproximadamente 45% das lojas de comércio eletrônico no Brasil encerram suas atividades antes de completar o primeiro ano de funcionamento. Isso é resultado não só da falta de planejamento como também da falta de conhecimento sobre o que planejar.

Retratando bem a importância desta etapa para o desenvolvimento de um bom projeto de marketing com o objetivo de lucrar mais e gastar menos.

Produção: Uma boa produção só é possível a partir de um bom planejamento, nesta etapa é demonstrado para o consumidor e para o empresário de marketing todos os acessórios que um bom site deve conter para construir um bom site capaz de prender potenciais clientes o maior tempo possível.

O 3º P do marketing digital traz boa parte dos "acessórios" que um site deve ter – tanto em termos de elementos de mensuração, para o Google, quanto para aumentar o tempo de navegação do consumidor, para diminuir a taxa de rejeição, para captar e-mails dos visitantes e diversos outros fatores que farão do site um instrumento de lucratividade para a empresa, o vendedor 24h. Entender quais são os acessórios de que seu site necessita dará muito mais segurança e facilidade para um empresário ou profissional de marketing discutir de igual para igual com seu fornecedor de soluções em internet. Dada a falta de qualificação dos profissionais de web atualmente, é importante que o cliente faça parte do trabalho, mesmo. Vaz (2011, p 286).

Publicação: Agora que você tem seu site devidamente pronto é o momento de partimos para como devemos agir e produzir conteúdo para o público-alvo de nosso projeto.

Nesta etapa trabalha-se a relação empresa cliente, é aqui que são gerados os assuntos de envolvimento de toda a comunidade que envolve seu site, e de quão bom é a difusão do mesmo entre as mais diversas pessoas, é aqui que tentamos propagar nosso produto (website) através das pessoas que consomem o mesmo, algo que será mais bem comentado nos próximos P's.

Promoção e Propagação: Promoção e propagação são dois P's que trabalham juntos, por isso vamos comentá-los na mesma sessão. Ambos os estes são estratégias que buscam usar o usuário como um elemento estratégico de propagação e propaganda, através dos recursos utilizados nos P's anteriores.

Segundo Vaz (2011, p. 292): "A estratégia de transformar o consumidor em veículo é uma das mais eficazes que se tem em termos de resultados de venda e construção de marca, porém não é um trabalho que traga ação rápida".

Quando Vaz referência a uma ação não rápida estamos falando que este processo de propagação da marca não é instantâneo, demanda tempo para que as pessoas que usufruem do seu produto digital espalhem e propaguem os conteúdos do mesmo para potenciais clientes. Esse trabalho pode demorar meses ou anos, tudo depende de quão disposto está a empresa em investir em propaganda e marketing.

Personificação: As propagandas não podem ser direcionadas a cada indivíduo, normalmente propagandas são focadas em massa e não concentradas nas características específicas de cada consumidor.

A personalização gera relacionamento com o consumidor. Por isso que propaganda não gera relacionamento. Uma propaganda geralmente é de massa. Não leva em conta peculiaridades de cada mercado. Um site que é o mesmo para todos acaba não sendo relevante para praticamente ninguém. Ele é uma ferramenta de massa em um mundo de personalizações. Para cada visitante do seu site é possível fazer uma ação de cocriação em que o sistema construa a "solução" de design, conteúdo e outros elementos, de acordo com o comportamento de navegação e busca do consumidor.

Então, compreende-se a necessidade da personalização, sendo o relacionamento mais "afetivo" entre empresa e consumidor, tentando fortalecer a relação de ambos, buscando que esses consumidores retornem e divulguem sua marca.

Precisão: Gerar tamanhas informações e não ter um motivo para usá-los é um tamanho desperdício. Sendo assim precisão nosso último P, podemos considerar que este é responsável pelo futuro do projeto, é neste momento que você (empresário de marketing) resgata informações importantes para desenvolvimento e aprimoramento de todos os P´s anteriores.

#### <span id="page-22-0"></span>**2.2.3 Treinamento corporativo de marketing digital**

Aprimorar a qualificação dos funcionários regularmente e promover um ambiente de aprendizagem dinâmico e enérgico no local de trabalho são ambos benéficos. Isso garante que a equipe de marketing esteja equipada com as habilidades digitais necessárias para navegar por tecnologias de marketing em constante desenvolvimento e gerenciar com eficácia todas as plataformas digitais.

Sem um plano de treinamento corporativo de marketing digital sólido, tornarse-á difícil para uma empresa aprimorar sua equipe de marketing atual, seja ela focada em análise da web, análise do comportamento do cliente, automação ou estratégias digitais.

#### <span id="page-22-1"></span>2.3 WEBSITE MARKETING

Website marketing é a promoção estratégica de um site para direcionar o tráfego relevante para o site. Normalmente, o objetivo é atrair clientes interessados nos produtos ou serviços de uma empresa. Mais visitantes em um site significam mais chances de apresentar sua proposta de valor a clientes em potencial.

O objetivo da maioria das estratégias de marketing de site é obter altas classificações nas páginas de resultados dos motores de busca, empregando táticas de SEO, marketing de conteúdo, engajamento de mídia social e outras iniciativas digitais e off-line.

#### <span id="page-23-0"></span>**2.3.1 WordPress**

Idealizado em 2003 por Matt Mullenweg e Mike Litte, o WordPress<sup>11</sup> teve como seu objetivo principal ser uma plataforma para criação de blogs, contudo com o passar do tempo estes objetivos mudaram e a plataforma atualmente é considerada uma das maiores para desenvolvimento de websites.

Sua primeira versão foi lançada em 2004 e já continha recursos utilizados até hoje na plataforma, como exemplo o sistema de gerenciamento de usuários e o editor de conteúdo dos websites.

É extremamente conhecido globalmente, sendo utilizado por mais de 30% de todos os sites da world wide web, construindo assim um cenário competitivo para a plataforma.

Segundo Vieira (2022): "WordPress é um dos sistemas gerenciadores de conteúdos (CMS) mais utilizados no mundo. Pesquisas indicam que mais de 30% de todos os sites no mundo rodam com WordPress".

Além de ser uma plataforma reconhecida, o WordPress oferece diversos elementos para garantir a facilidade na edição dos mais diversos domínios web, destacando entre estes elementos a utilização de plugins para o desenvolvimento mais ágil e seguro do seu website.

O WordPress possui um custo baixo de operação, somente é necessário o pagamento da hospedagem do seu website, a maioria dos recursos da plataforma são grátis ou pelo menos possuem uma versão limitada de seus utensílios.

É possível também enaltecer o gerenciamento dos elementos do seu site, principalmente o design, que através de uma biblioteca lotada de temas diferentes torna-se possível florescer a imaginação dos mais diversos usuários, sejam eles novatos ou profissionais da plataforma.

Outro fato interessante é a comunidade que rege o WordPress, sendo ela uma das mais ativas, trazendo grande suporte a dúvidas relacionadas a plataforma, fazendo com que quaisquer pessoas consigam desenvolver um website profissional com grande qualidade.

<sup>11</sup> WordPress é um sistema livre e aberto de gestão de conteúdo para internet voltado principalmente para a criação de páginas eletrônicas e blogs online. https://wordpress.com/pt-br/

Dentre os milhares de plugins suportados pelo WordPress iremos destacar aquele que foi utilizado neste trabalho: Elementor Pro.

#### <span id="page-24-0"></span>**2.3.2 Plugins**

Plugins, também conhecidos como complementos ou extensões, são softwares que adicionam novos recursos ou estendem a funcionalidade de aplicativos existentes sem a necessidade de escrever ou editar código. São comumente usados em sites criados com sistemas de gerenciamento de conteúdo e servem a muitos propósitos úteis para proprietários de empresas e visitantes de sites. Dentre suas funcionalidades, é possível criar novos recursos, aumentar a velocidade e a eficiência e maximizar a experiência do usuário, minimizando o esforço dos webmasters<sup>12</sup>.

No início, os sites da Internet ofereciam aos visitantes uma experiência bastante limitada. A maioria não podia oferecer nada além de texto, algumas fotos estáticas e alguns links. Os plugins foram criados para lidar com as restrições das primeiras versões do HyperText Markup Language (HTML), a principal linguagem de marcação usada pelos programadores para gerar páginas da web. Isso contribuiu no desenvolvimento de uma apresentação mais envolvente para os visitantes do site e, desde então, o uso de plugins explodiu.

Conforme Sterne (plug-in, 2014):

Os plugins contemporâneos adicionam uma grande flexibilidade a muitos programas de computador. Embora um processador de texto ou navegador da Web possa inicialmente ser bem projetado, os designers de software não podem prever todas as funções possíveis que os futuros usuários possam desejar (tradução nossa).<sup>13</sup>

É improvável falar de plugins sem mencionar o WordPress, onde há mais de 50 mil ferramentas que podem servir a um propósito específico e ser usadas para aprimorar ou adicionar funcionalidades em um site. Eles se especializam em processar tipos específicos de conteúdo e integrá-los à plataforma, geralmente combinando perfeitamente com a interface do usuário. Os plugins às vezes parecem

<sup>12</sup> Profissional capacitado para gerenciar a criação e o desenvolvimento de sites completos. https://querobolsa.com.br/carreiras-e-profissoes/webmaster

<sup>&</sup>lt;sup>13</sup> "Contemporary plug-ins add a great deal of flexibility to many computer programs. Although a word processor or Web browser may initially be well designed, software designers cannot anticipate all possible functions that future users may want."

parte do próprio site, mas na verdade são uma plataforma separada que opera de forma independente. Isso permite que os webmasters atualizem os plugins sem ter que se preocupar em criar alterações no aplicativo hospedado de sua escolha. Os desenvolvedores usam interfaces de programação de aplicativos (APIs), que permitem que outros programas interajam com o site e, se a API for estável, um plugin continuará a ser executado inalterado.

Além disso, ao compartilhar a arquitetura do plugin com outras empresas, os desenvolvedores de software criam sinergias úteis entre seus próprios produtos e vários produtos relacionados. Cada plugin aumenta o valor do programa host, que por sua vez aumenta o valor dos plugins.

Milhares de plugins estão disponíveis para download e muitos são altamente considerados pelos desenvolvedores da web. No entanto, plugins gratuitos geralmente não oferecem muito suporte ao usuário. Os desenvolvedores de plugins pagos estão mais preocupados em fornecer um bom atendimento ao cliente e garantir que seus programas estejam livres de bugs e sejam compatíveis com os CMSs para os quais foram projetados.

Os plugins são ferramentas muito úteis para webmasters e visitantes do site. Os designers de sites podem adicionar novas dimensões a um site para torná-lo mais eficiente e oferecer mais recursos. Eles são fáceis de instalar e usar, então os webmasters geralmente os baixam sem considerar os possíveis impactos negativos.

#### <span id="page-25-0"></span>2.3.2.1 Benefícios

A principal vantagem do uso de plugins é a capacidade de estender rápida e facilmente a funcionalidade de seu site. Os webmasters geralmente podem instalar esses complementos em minutos e, com o tempo, os desenvolvedores podem atualizar os plugins, geralmente fazendo melhorias de desempenho e segurança. Existe literalmente um plugin para quase tudo o que você deseja realizar no WordPress (Corbin, 2010).

#### <span id="page-25-1"></span>2.3.2.2 Riscos

Alguns plugins são de alta qualidade e funcionam conforme o esperado, enquanto outros são cheios de bugs, desatualizados ou carecem de segurança.

As plataformas WordPress são geralmente consideradas seguras, mas quando plugins de terceiros são permitidos, a segurança pode ser comprometida e o site aberto a hackers. Mesmo alguns dos plugins WordPress mais populares, como o W3 Total Cache (W3TC)<sup>14</sup>, tiveram falhas de segurança no passado. O W3TC é um plugin do WordPress que adiciona mais desempenho aos sites do sistema de gestão de conteúdo. É compatível com várias tecnologias, melhora a experiência dos usuários e, consequentemente, potencializa a relevância da página em motores de pesquisa. (Souza, 2020).

Você está usando os recursos do seu site com cada plugin que instala. Os plugins podem usar o poder de processamento do seu computador, o que pode tornar o seu site mais lento e até fazer com que ele trave.

Alguns plugins podem ter problemas para trabalhar com determinados sites. Eles podem entrar em conflito com um CMS, tema de site ou até mesmo outros plugins, principalmente depois que o usuário processa uma atualização.

A confiabilidade é sempre arriscada ao contar com desenvolvedores de terceiros. O plugin pode não funcionar corretamente e você pode não conseguir entrar em contato com os desenvolvedores que o criaram.

#### <span id="page-26-0"></span>**2.3.3 Elementor**

Elementor<sup>15</sup> é um dos mais famosos plugins presentes no WordPress, sendo extremamente usado e bem avaliado pela comunidade. Este plugin oferece diversas funcionalidades, principalmente para aqueles que desejam um layout agradável e responsivo para o seu site ou blog.

Este plugin oferece versões gratuitas e versões pagas, apenas com a versão gratuita o usuário já é garantido com uma gama de funcionalidades que por si só transformam um site com pouca qualidade em um site totalmente responsivo e profissional.

Contudo, se o usuário optar pela versão paga as coisas se tornam diferentes, além de possuir um suporte especializado, o Elementor abre mais o seu leque de

<sup>14</sup> O W3 Total Cache é um plugin do WordPress que adiciona mais desempenho aos sites do CMS. https://wordpress.org/plugins/w3-total-cache/

<sup>15</sup> Elementor é a principal plataforma de criação de sites para WordPress. https://br.wordpress.org/plugins/elementor/

possibilidades e recursos para atender quaisquer necessidades que sua empresa esteja procurando.

#### <span id="page-27-0"></span>**2.3.4 Cookies**

Outro grande marco na indústria de marketing digital foram os cookies. Os anunciantes começaram a explorar novos métodos de lucrar com a nova tecnologia. Uma dessas estratégias era rastrear os hábitos de navegação comuns e padrões de atividade dos usuários frequentes da Internet para personalizar as promoções e os materiais de marketing de acordo com suas preferências. O primeiro cookie foi criado para rastrear os hábitos do usuário. A finalidade do cookie evoluiu com o tempo e os cookies de hoje são codificados para fornecer aos anunciantes várias maneiras de coletar dados legítimos do usuário.

Cookies são arquivos de texto com pequenos pedaços de dados usados para identificar dispositivos quando se conectam a uma rede de computadores. Quando há conexão a um servidor, dados são armazenados em um cookie. Esses dados são identificados por um número exclusivo para o dispositivo. Quando o cookie é permutado entre o dispositivo e o servidor de rede, o segundo examina o identificador e sabe quais dados servem especificamente para o indivíduo por trás do dispositivo.

São usados por sites para tornar a experiência na web mais eficiente. Sem os cookies, o usuário teria que fazer login novamente após sair de um site ou reconstruir seu carrinho de compras se fechar a página acidentalmente.

#### <span id="page-27-1"></span>2.4 E-COMMERCE

O e-commerce é a compra e venda de bens ou serviços tangíveis on-line, usando a internet, sendo necessário a transferência de dinheiro e dados para executar tais transações. Geralmente pode se referir à venda de produtos físicos online, mas também pode descrever qualquer tipo de transação comercial facilitada pela internet. O e-commerce contribuiu para as empresas maneiras mais eficientes de distribuir seus produtos ou serviços para um mercado mais amplo. Isso ajudou as pequenas empresas a ganhar mais público e aumentar seus lucros.

De acordo com o website Escola de E-commerce:

Para os lojistas, é uma grande oportunidade de negócio para vender mais e ter mais clientes, em um tipo de comércio que não tem fronteiras e se conecta com os novos hábitos dos consumidores.

Existem quatro tipos principais de modelos de e-commerce que podem descrever quase todo tipo de transação que acontece entre consumidores e empresas.

- 1. As transações de empresas para consumidor (Business to Consumer) envolvem empresas que vendem bens ou serviços a consumidores individuais.
- 2. De empresas para empresas (Business to Business) é quando uma empresa vende um bem ou serviço para outra empresa.
- 3. Quando um consumidor vende um bem ou serviço para outro consumidor, geralmente por meio de um site de terceiros como o Mercado Livre, ele está realizando uma transação de consumidor para consumidor (Consumer to Consumer).
- 4. De consumidor para empresas (Consumer to Business): os consumidores vendem seus próprios produtos ou serviços para uma empresa ou organização, como um artista que vende ou licencia seu trabalho para uso pela empresa.

<span id="page-28-0"></span>Conforme demonstra a Figura 2:

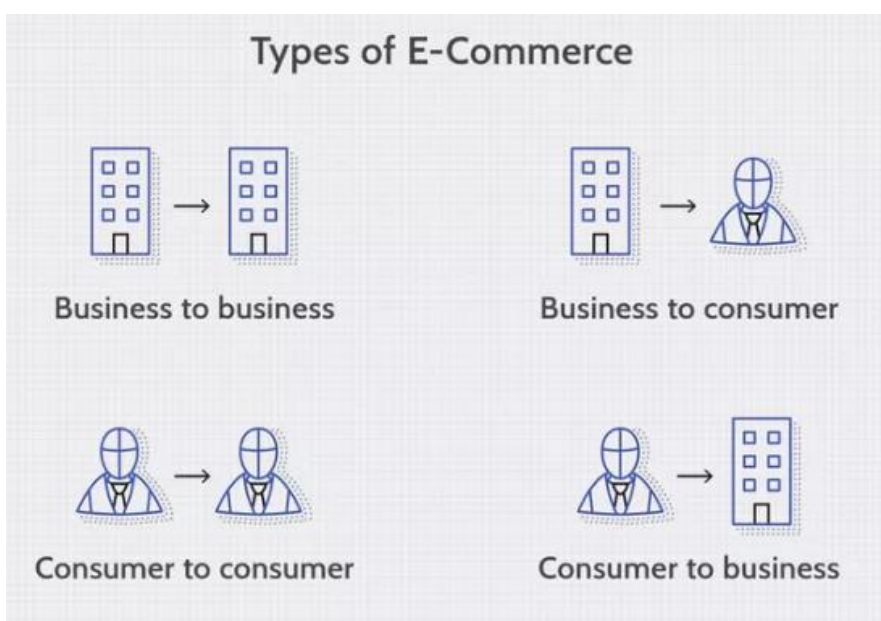

Figura 2 - Tipos de e-commerce

Fonte: Investopedia 2020, [https://www.investopedia.com/terms/e/ecommerce.asp#citation-1.](https://www.investopedia.com/terms/e/ecommerce.asp#citation-1)

Desde os tempos que era negociado gado com o vizinho até a compra de pizza online, o comércio mudou muito ao longo dos anos. O catalisador para o crescimento foi, na realidade, alguém comprando um CD do Sting (vocalista, cantor e ator britânico) em 11 de agosto de 1994. A NetMarket<sup>16</sup> foi a primeira plataforma de comércio eletrônico online a concluir com sucesso uma compra online segura.

Por um lado, o e-commerce está disponível o tempo todo, sete dias por semana e muitas lojas oferecem uma seleção mais ampla de produtos on-line do que suas contrapartes físicas. Muitas lojas que existem exclusivamente na Internet podem oferecer aos clientes uma gama exclusiva que não está disponível em nenhum outro lugar.

Por outro, se você comprar um computador on-line, não poderá pedir a um funcionário que lhe mostre pessoalmente os recursos de um modelo específico. Embora alguns sites permitam que você converse com um membro da equipe online, essa não é uma prática comum. A demora em receber sua compra online pode ser frustrante também. No entanto, a Amazon<sup>17</sup> oferece entrega no mesmo dia como opção para produtos selecionados, o que torna o jogo de espera um pouco menos doloroso. Há também a incapacidade de tocar nos produtos. As imagens online não necessariamente contam a história completa sobre um item, portanto, as compras no comércio eletrônico podem ser insatisfatórias quando os produtos recebidos não correspondem às expectativas do consumidor.

Segundo Jeff Bezos, fundador da Amazon:

Se você cria uma ótima experiência, os clientes contam uns aos outros sobre isso. O boca a boca é muito poderoso (tradução nossa)<sup>18</sup> .

A Amazon é um gigante no setor. O maior varejista online do mundo continua a crescer e tem uma grande base de clientes. Como resultado, teve um impacto significativo no setor de varejo, forçando alguns grandes varejistas a repensar suas estratégias e focar em novas formas e mais inovadoras de fazer negócios. A empresa

<sup>&</sup>lt;sup>16</sup> O NetMarket é um mercado on-line de propriedade da Trilegiant que vende vários produtos, de eletrônicos a jóias. https://www.netmarket.com/store/

<sup>17</sup> Amazon é uma empresa multinacional de tecnologia norte-americana com sede em Seattle, Washington. https://www.amazon.com.br/

<sup>&</sup>lt;sup>18</sup> If you do build a great experience, customers tell each other about that. Word of mouth is very powerful.

iniciou seus negócios com um modelo de vendas baseado em e-commerce que envolvia a entrega de produtos. A Amazon foi fundada em 1994 por Jeff Bezos. Tornou-se uma livraria online e desde então se expandiu para incluir uma variedade de produtos, incluindo roupas, utensílios domésticos, ferramentas elétricas e eletrônicos.

O termo e-commerce define a compra e venda de bens e serviços on-line e é apenas uma parte de um e-business. O termo "e-business" refere-se a todo o processo de gestão de uma empresa online.

Proporcionar bens e serviços pode ser uma tarefa difícil. Requer muita pesquisa sobre os produtos e serviços que se deseja vender, o mercado, o público, a concorrência, bem como os custos esperados do negócio. O e-commerce teve um grande impacto na forma como as pessoas compram e consomem produtos e serviços e, cada vez mais pessoas estão usando seus computadores e dispositivos inteligentes para se conectar com empresas e baixar seus aplicativos para fazer compras, que podem ser facilmente entregues em suas casas. A nova tecnologia torna mais fácil para as pessoas fazerem suas compras online.

#### <span id="page-31-0"></span>**3 METODOLOGIA**

Neste capítulo é apresentada a forma de planejamento adotada com os procedimentos realizados, as etapas necessárias e suas delimitações.

#### <span id="page-31-1"></span>3.1 CARACTERIZAÇÃO DO TIPO DE PESQUISA

Demo (1996, p. 34) considera a pesquisa como uma atitude, um "questionamento sistemático crítico e criativo, mais a intervenção competente na realidade, ou o diálogo crítico permanente com a realidade em sentido teórico e prático".

Para Gil (1999, p. 42), a pesquisa é um: "processo formal e sistemático de desenvolvimento do método científico. O objetivo fundamental da pesquisa é descobrir respostas para problemas mediante o emprego de procedimentos científicos".

Esta pesquisa é tida como aplicada e qualitativa, uma vez que tem como objetivo gerar conhecimentos para aplicação prática e voltados à solução dos problemas experenciados pela empresa LeBru, não requer o uso de proporções quantificáveis e a interpretação do problema ocorre indutivamente por meio de fenômenos e atribuições de significados básicos e descritivos.

#### <span id="page-31-2"></span>3.2 ATIVIDADES METODOLÓGICAS

A Figura 3 representa as etapas fundamentais para a elaboração do projeto.

- a) Na definição do tema, é discutido e escolhido entre os autores um tema.
- b) A problemática e justificativa é estabelecida após estabelecer as necessidades da empresa alvo.
- c) O estabelecimento dos objetivos constitui os objetivos gerais e específicos definidos de acordo com a empresa alvo.
- d) Em revisão bibliográfica são tratados definições e informações necessárias para compreender o trabalho.
- e) Definição do método de pesquisa define qual o tipo de metodologia utilizada no trabalho.
- f) Modelagem define diagramas e propriedades utilizadas na execução, além de explanar a proposta de solução do trabalho.
- g) Execução demonstra o produto desenvolvido do trabalho em conjunto a entrevista e a análise dos resultados obtidos.
- h) A conclusão encerra o trabalho através da constatação dos objetivos alcançados, os próximos passos do projeto e possíveis trabalhos futuros.

<span id="page-32-0"></span>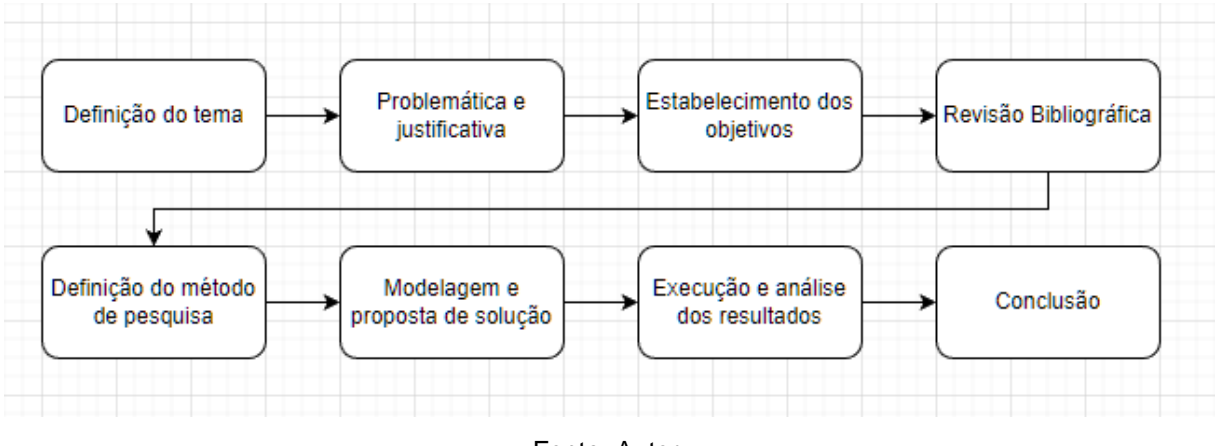

Figura 3 - Etapas do trabalho

Fonte: Autor.

### <span id="page-32-1"></span>3.3 DELIMITAÇÃO

Neste trabalho utilizou-se do estudo e coleta de informações observadas dentre o escopo da empresa LeBru, no caso uma empresa de baixo porte. Não se tem como objetivo desenvolver uma solução genérica para outros segmentos e empresas.

Foi utilizado a plataforma do WordPress para propagação e suporte em desenvolvimento, e do Elementor para otimização e design do site. Não se tem como foco o desenvolvimento de tecnologias específicas para a facilitação da criação de ecommerce.

#### <span id="page-33-1"></span>**4 MODELAGEM E PROPOSTA DE SOLUÇÃO**

Este capítulo tem como foco a representação do modelo atual de vendas da LeBru Calçados e também para demonstrar a proposta de solução referente a este trabalho. Os tópicos a seguir mostram os passos que os clientes realizam para compra de um produto, sendo uma imagem o modelo atual de vendas e a seguinte o modelo proposto pelo autor. Utilizaremos este capítulo para representação do modelo atual de vendas da LeBru Calçados e também para demonstrar a proposta de solução referente a este trabalho.

#### <span id="page-33-2"></span>4.1 MODELO ATUAL

Como comentado nos tópicos anteriores a empresa LeBru não possui loja virtual ou formas de vendas no modelo digital, sendo assim suas vendas são somente a partir de duas lojas no centro de Florianópolis, mais precisamente no Mercado Público da cidade. Na Figura 4 é possível ver quais são os passos necessários para que um cliente consiga adquirir um produto.

<span id="page-33-0"></span>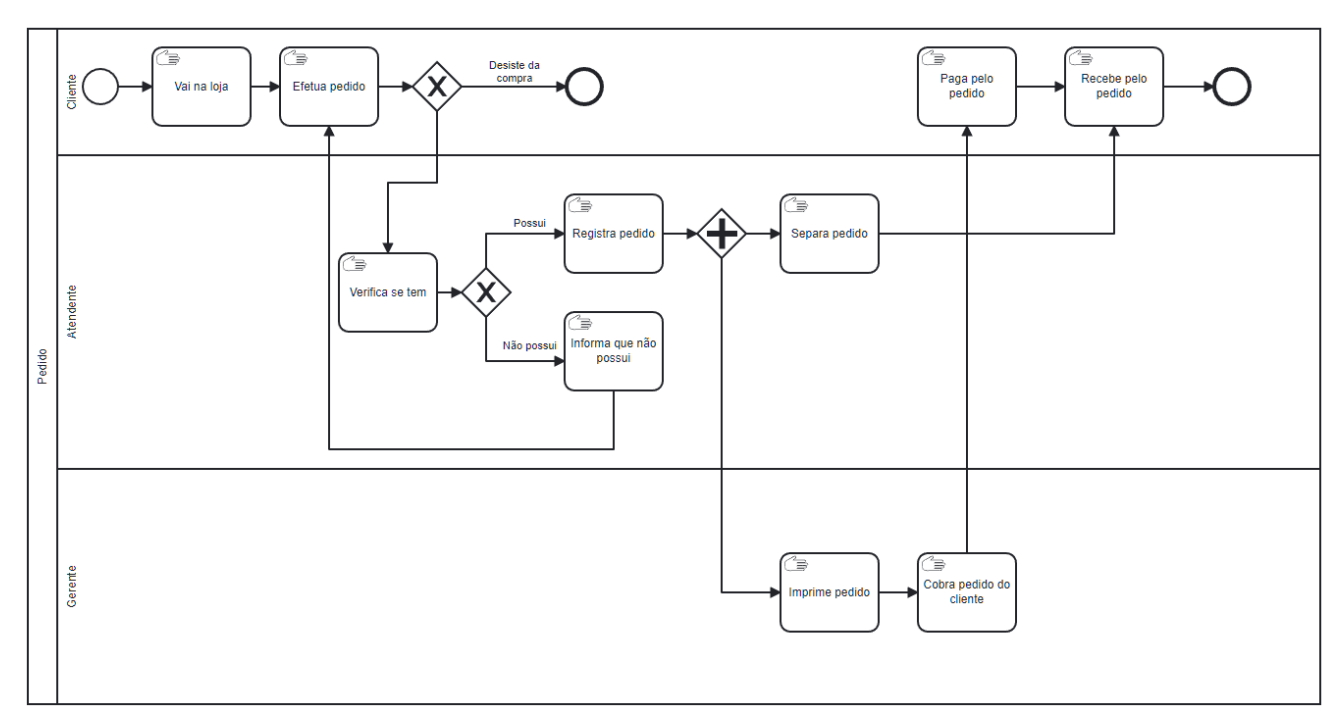

Figura 4 - Modelo atual

A loja possui 10 funcionários sendo 6 vendedores, 2 gerentes e 2 ajudantes, esses cargos possuem suas funções definidas.

- Vendedores: são responsáveis por atender os clientes, mostrar os produtos e encaminhar para o gerente caso o produto seja escolhido para venda.
- Ajudantes: são responsáveis pelo transporte dos produtos entre os andares do estabelecimento e verificação do estoque da loja.
- Gerentes: possuem as funções de todos os membros da equipe, são responsáveis pelo controle do caixa, catalogar produtos e o encerramento das compras.

É importante destacar que os produtos são catalogados manualmente, e não possuem nenhuma espécie de controle de estoque virtual.

#### <span id="page-34-1"></span>4.2 MODELO PROPOSTO

Nesta seção será demonstrado a proposta de criação de um modelo digital, mais especificamente um e-commerce, da loja LeBru. Primeiramente será necessário apresentar o modelo de venda digital proposto, como demonstrado na Figura 5.

<span id="page-34-0"></span>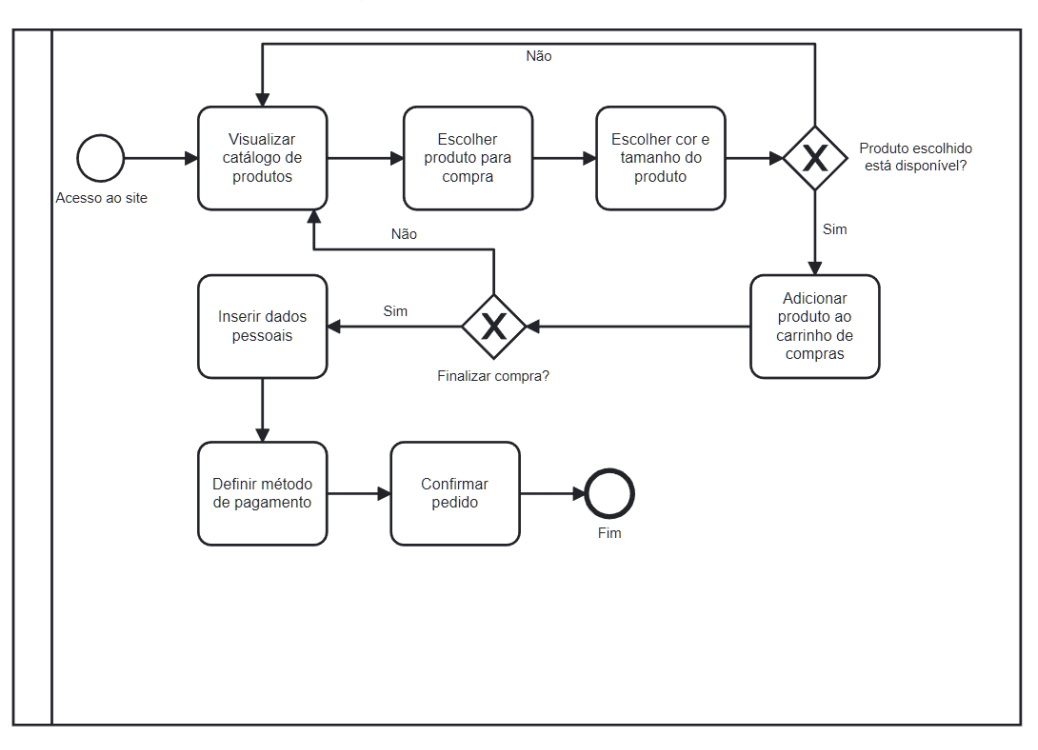

Figura 5 - Modelo proposto

Fonte: Autor.

A partir da definição dos requisitos se iniciam os processos para criação do site, que neste projeto serão feitos a partir do WordPress.

#### <span id="page-35-1"></span>4.3 REQUISITOS

Segundo Rossetti (2021), requisitos funcionais "dizem respeito às funções e informações que o software deve possuir, ou seja, ao seu comportamento: a como ele deve reagir a entradas específicas, como ele irá se portar em determinadas situações, e até mesmo declarar o que o sistema não deve fazer".

A mesma expõe também por meio de suas palavras que requisitos nãofuncionais "podem referir-se aos critérios que qualificam os requisitos funcionais: estão relacionados a qualidades específicas e restrições que o software deve atender, ou seja, não se referem a funcionalidades em si, mas fazem parte do escopo do produto".

Nos Quadros 1 e 2, os requisitos funcionais serão representados pela sigla RF e os não-funcionais pela sigla RNF.

<span id="page-35-0"></span>

| Identificação    | Descrição                                                                 |
|------------------|---------------------------------------------------------------------------|
| RF <sub>01</sub> | O sistema deverá permitir manter um cadastro dos produtos.                |
| <b>RF02</b>      | O sistema deverá permitir manter um cadastro de categoria de<br>produtos. |
| RF <sub>03</sub> | O sistema deverá permitir o registro dos produtos no carrinho.            |
| RF <sub>04</sub> | O sistema deverá permitir que produtos do carrinho sejam<br>excluídos.    |
| RF <sub>05</sub> | O sistema deverá permitir a finalização das compras.                      |
| <b>RF06</b>      | O sistema deverá permitir o cadastro de um cliente.                       |
| RF07             | O sistema deverá permitir o acesso a conta do cliente.                    |

Quadro 1 - Requisitos funcionais

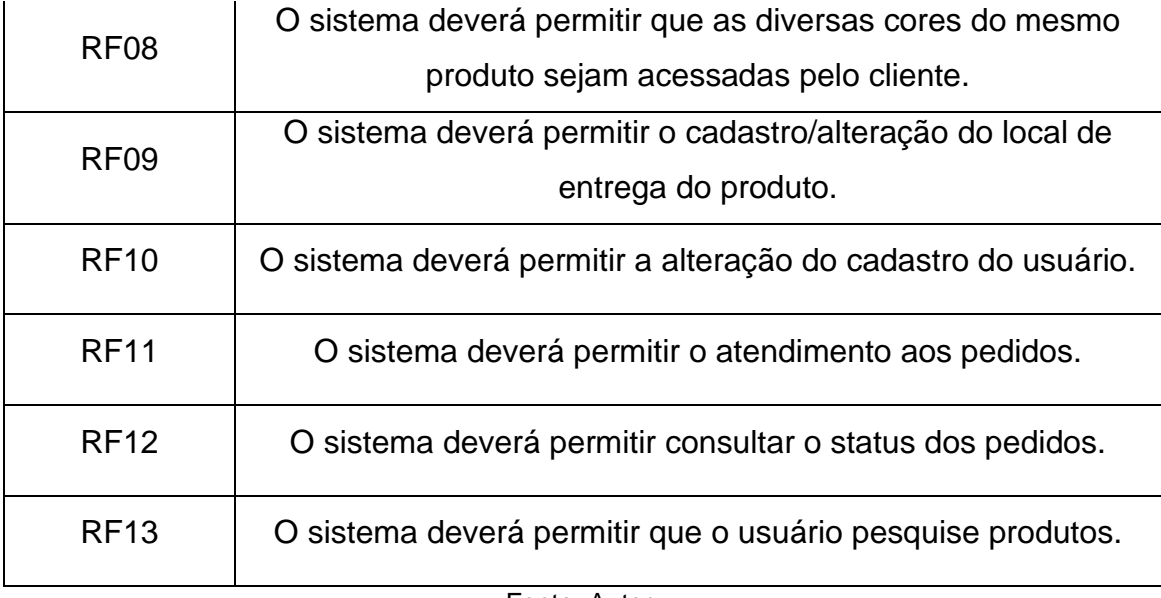

Fonte: Autor.

Quadro 2 - Requisitos não-funcionais

<span id="page-36-0"></span>

| Identificação         | Descrição                                                     |  |
|-----------------------|---------------------------------------------------------------|--|
|                       | O sistema deverá operar com os mais diversos webs browsers,   |  |
| RNF <sub>01</sub>     | incluindo: Google Chrome, Firefox, Opera e Internet Explorer. |  |
|                       | O sistema deverá utilizar o banco de dados MySQL da empresa   |  |
| RNF <sub>02</sub>     | Oracle.                                                       |  |
| RNF <sub>03</sub>     | O sistema deverá operar na linguagem PHP.                     |  |
| $\Gamma$ antai Aiitar |                                                               |  |

Fonte: Autor.

#### <span id="page-36-1"></span>4.4 CASOS DE USO

Segundo Lucid: "o diagrama de caso de uso resume os detalhes dos usuários do seu sistema (também conhecidos como atores) e as interações deles com o sistema".

A Figura 6 demonstra as interações dos clientes com as ferramentas do site, do atendente da loja com os pedidos feitos no site e os webmasters com o gerenciamento do site.

<span id="page-37-0"></span>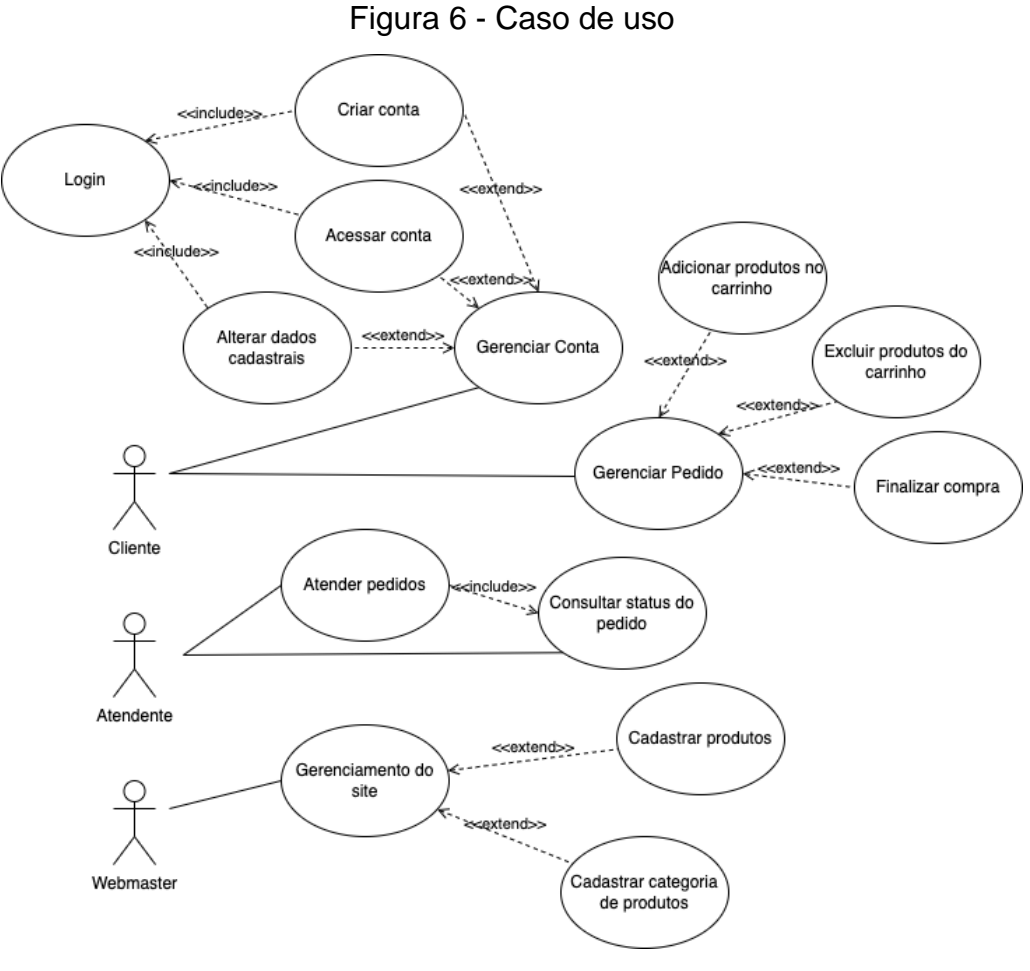

Fonte: Autor.

Desta forma é possível determinar que o diagrama de caso de uso, além de servir como base para criação de outros diagramas, permite que qualquer outra pessoa compreenda o comportamento externo do sistema.

#### <span id="page-38-0"></span>**5 EXECUÇÃO**

Para contextualizar o produto desenvolvido foi necessário a separação de cada conteúdo do e-commerce em diversos tópicos listados nesta seção, demonstrando o resultado final do projeto em diversas plataformas as quais o usuário pode utilizar para acessar os produtos oferecidos pela loja LeBru, como: navegador (computador), tablet e celular.

#### <span id="page-38-1"></span>5.1 WEBSITE

Os usuários utilizam o navegador para acessar as informações contidas no website, sendo este dividido em: loja, categorias, tela de login, minha conta, carrinho, barra de pesquisa, informações sobre pagamento, estabelecimento, reembolso e privacidade.

Antes de que as páginas sejam demonstradas é preciso destacar que todos os produtos e preços são fictícios e estão dessa forma como forma de demonstração e não refletem a realidade da loja.

Outro fato importante a ser comentado é que a loja não possui um estoque virtual de seus produtos e, devido a isto, foram utilizadas imagens da internet para compor os destaques da loja e que eventualmente podem ser alterados caso necessário.

#### <span id="page-38-2"></span>**5.1.1 Homepage**

Também conhecida como página inicial, é a principal página de qualquer site, quando pesquisamos por informações através de pesquisadores, como o google, comumente são estas as páginas mostradas.

Homepage pode ser tratada como um "Hall de entrada" de qualquer website, por isso é importante que os layouts e os designs do mesmo sejam engajantes e representativos para com as informações contidas no website.

Mais adiante nas Figuras 7, 8, 9, 10, 11 e 12 são revelados os protótipos pertinentes às homepages propostas pelos autores em relação ao website [www.lebrushoes.com.br.](http://www.lebrushoes.com.br/)

<span id="page-39-0"></span>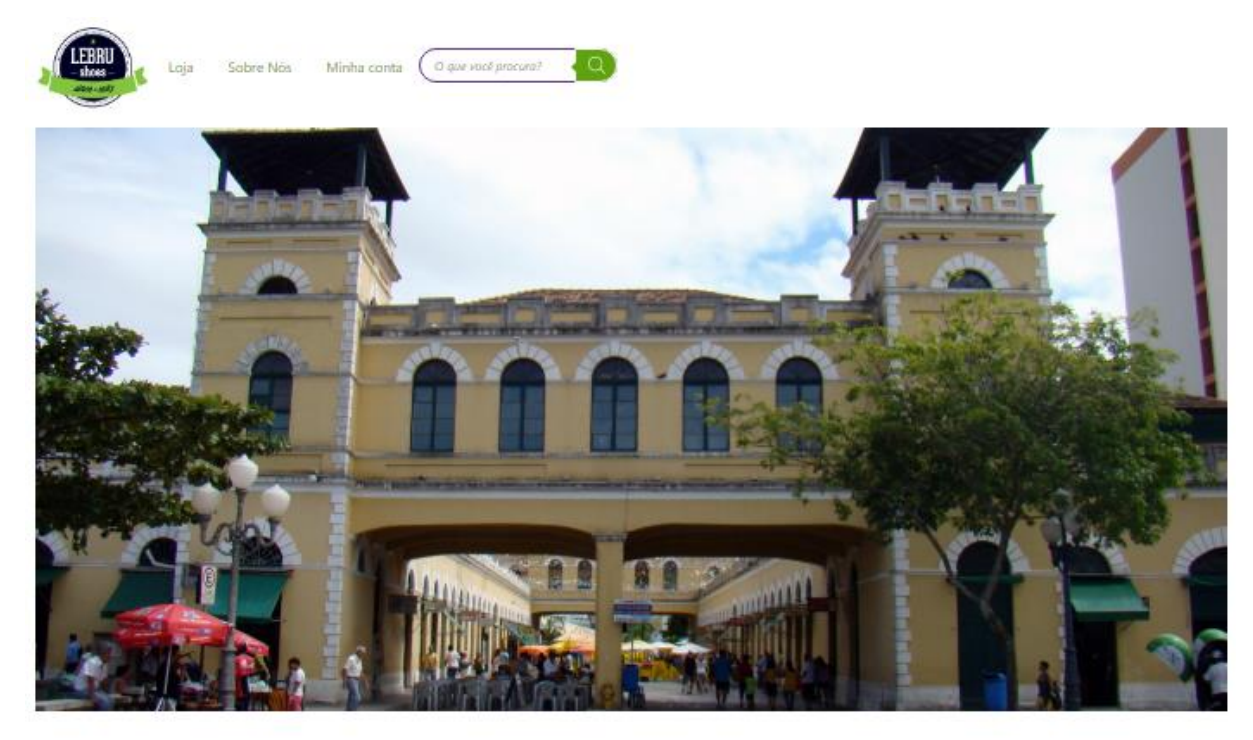

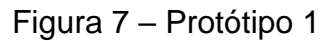

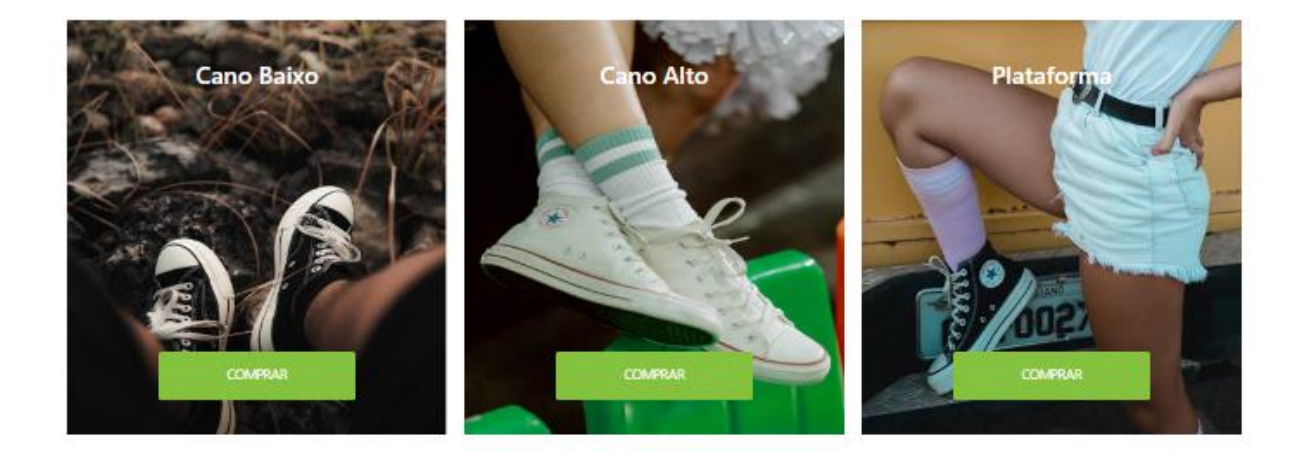

Fonte: Autor.

Na primeira fase do website foi utilizado o pensamento de apresentação da loja e não a ideia de um e-commerce focado na venda de produtos, destaque para o menu utilizado neste primeiro momento.

#### Figura 8 – Protótipo de menu 1

<span id="page-40-0"></span>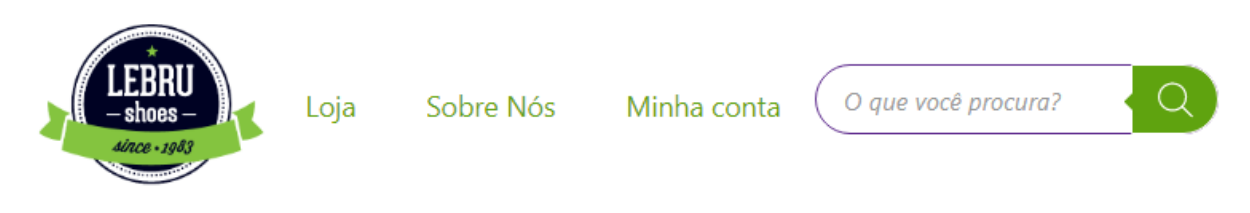

Fonte: Autor.

É possível notar que não existem informações dos produtos que estão presentes na loja, obrigando o usuário a clicar na categoria "loja" para acessar o catálogo da empresa.

<span id="page-40-1"></span>Devido a isto, no protótipo seguinte houve mudanças significativas no menu principal, inserindo informações sobre os produtos da loja e também inserindo ícones especiais para criação de conta e carrinho.

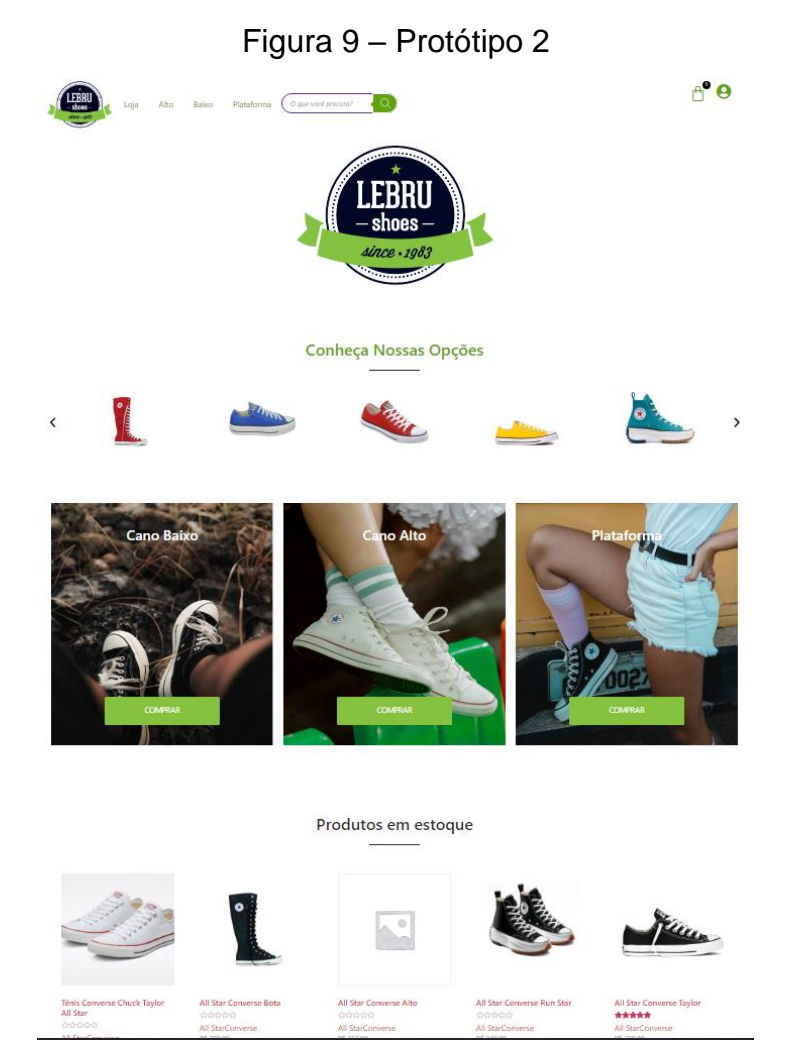

Fonte: Autor.

<span id="page-41-0"></span>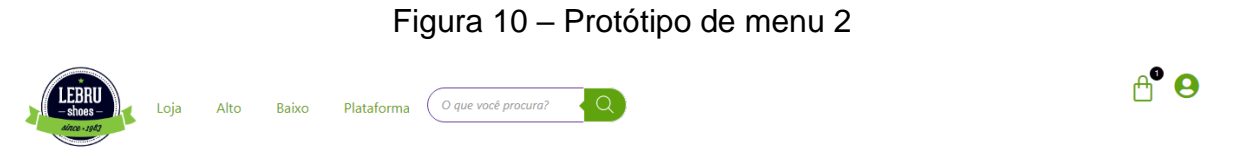

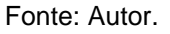

Além das mudanças no menu foram adicionados um slide interativo mostrando as opções de produtos disponíveis e uma seção mostrando o inventário da loja.

Apesar de neste protótipo o website ter se tornado mais semelhante a um ecommerce ainda não ficou o ideal, as categorias selecionadas para o menu não demonstram totalmente os itens que o usuário possa estar procurando, muitos usuários não sabem as classificações de "alto", "baixo" e "plataforma" dos produtos.

Devido a isto foi proposto um layout final para a homepage do website com alterações principalmente relacionadas ao menu.

<span id="page-42-0"></span>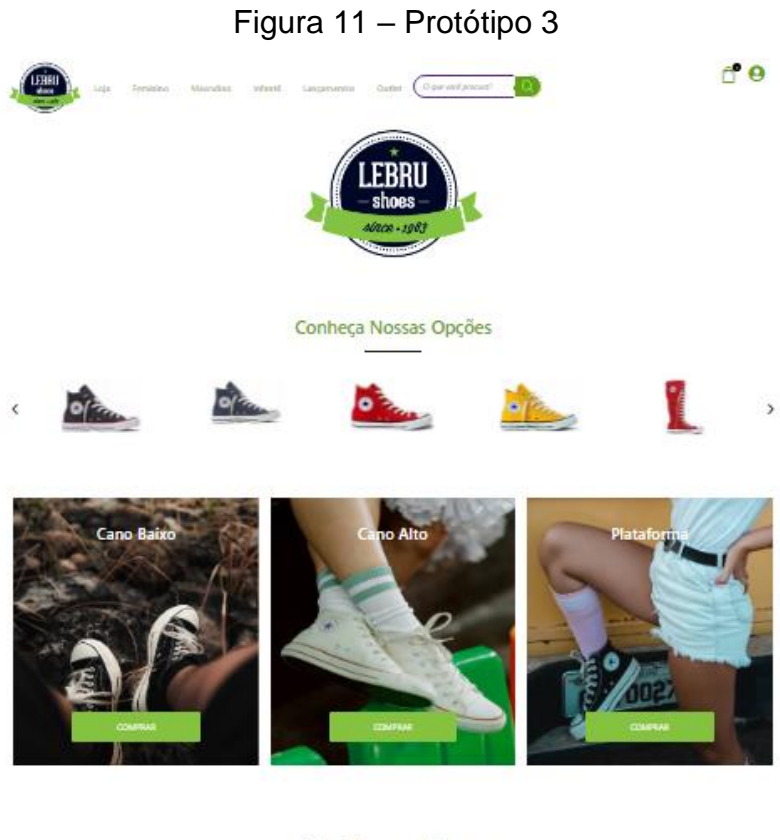

#### Produtos em estoque  $\overline{a}$

Ŀ,

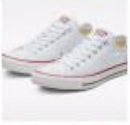

 $10\,\mathrm{dB}$  65  $\%$ 

Tiksis Co<br>Alii Star

All StarCommon<br>Rd 19820

Vor opgånt

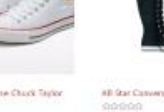

All Stat Converse Rota seuranne<br>All SturConverse<br>All 20030  $0.08646$ We applied

 $\kappa$  is the Converse Alto statistica<br>All StarConverse<br>All StarConverse<br>All car R&25,07  $% \left\vert \psi _{i}\right\rangle \left\vert \psi _{i}\right\rangle \left\vert \psi _{i}\right\rangle$  where  $\left\vert \psi _{i}\right\rangle \left\langle \psi _{i}\right\rangle$ 

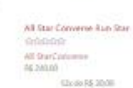

We applied .

xil Star Ca<br><del>Natabat</del>

al Suria<br>95.39000 **Dode R\$ 9633**  $\bar{w}$  applies

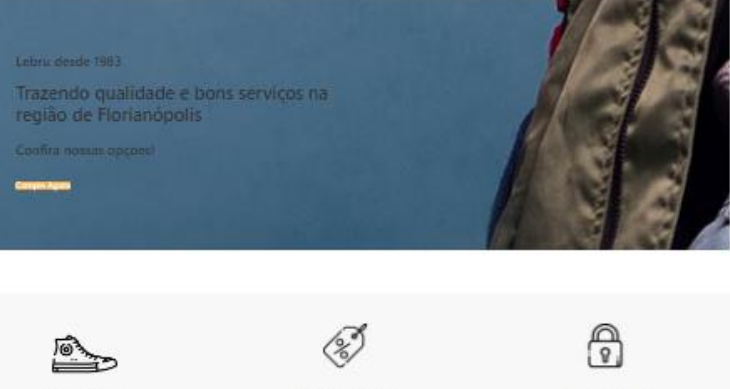

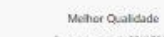

Melhores Ofertas

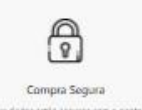

Fonte: Autor.

<span id="page-43-0"></span>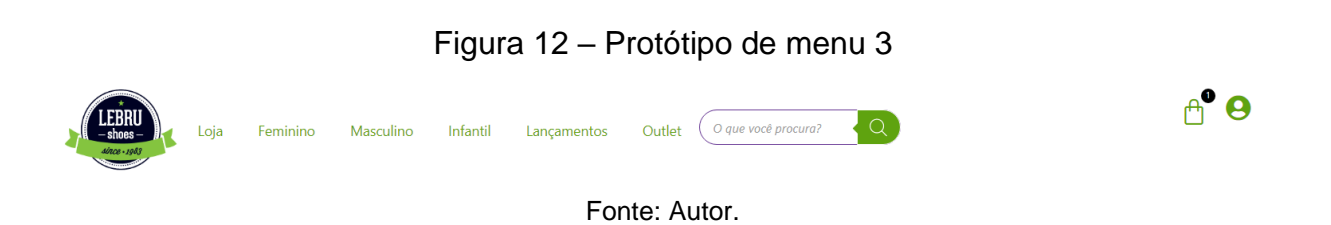

Como decisão final do menu foi proposto as categorias principais: loja, feminino, masculino, infantil, lançamentos e outlet. Como subcategorias temos: plataforma, baixo e alto.

#### <span id="page-43-2"></span>**5.1.2 Loja**

Ao clicar no botão "Loja" o usuário será levado a página da loja, aqui (Figura 13) é possível ver todos os produtos em estoque e pode-se filtrar pelas subcategorias.

<span id="page-43-1"></span>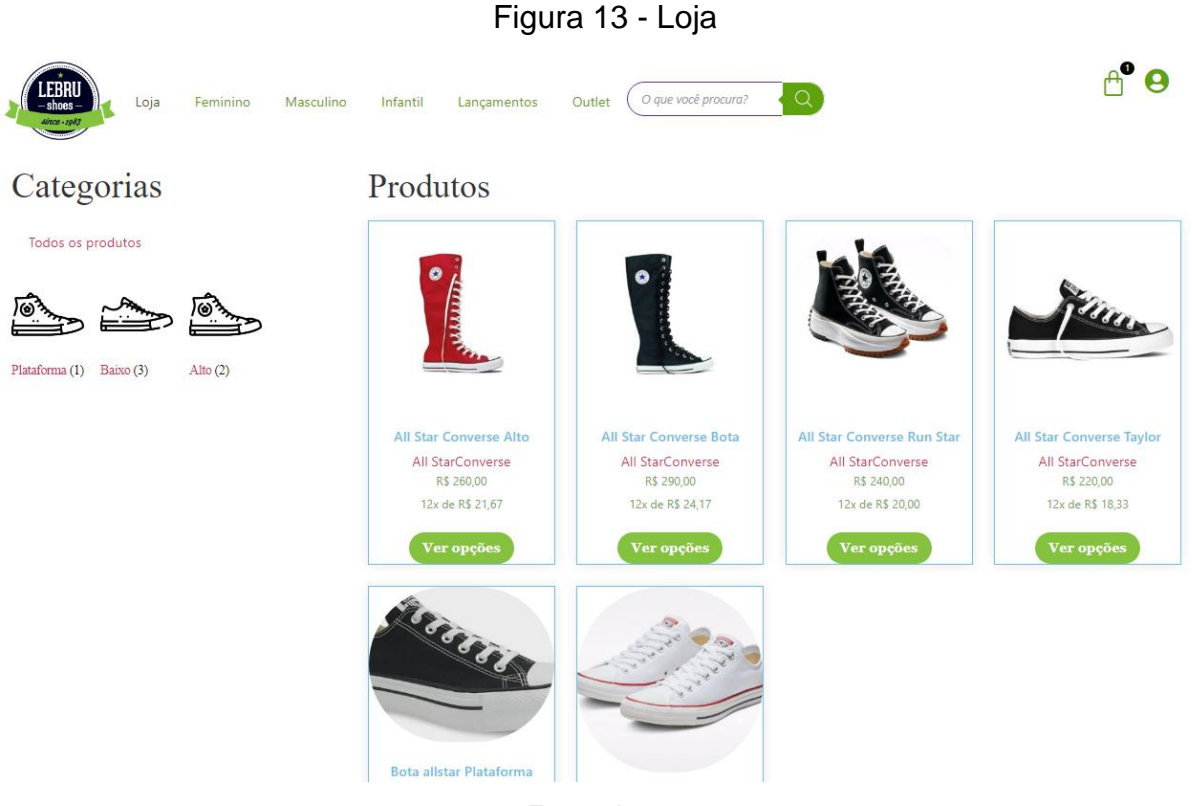

Fonte: Autor.

Caso o usuário decida por algum produto ele necessita clicar no botão "ver opções", caso a ação de clique tenha sido feita, o cliente será transferido para página do produto (Figura 14).

<span id="page-44-0"></span>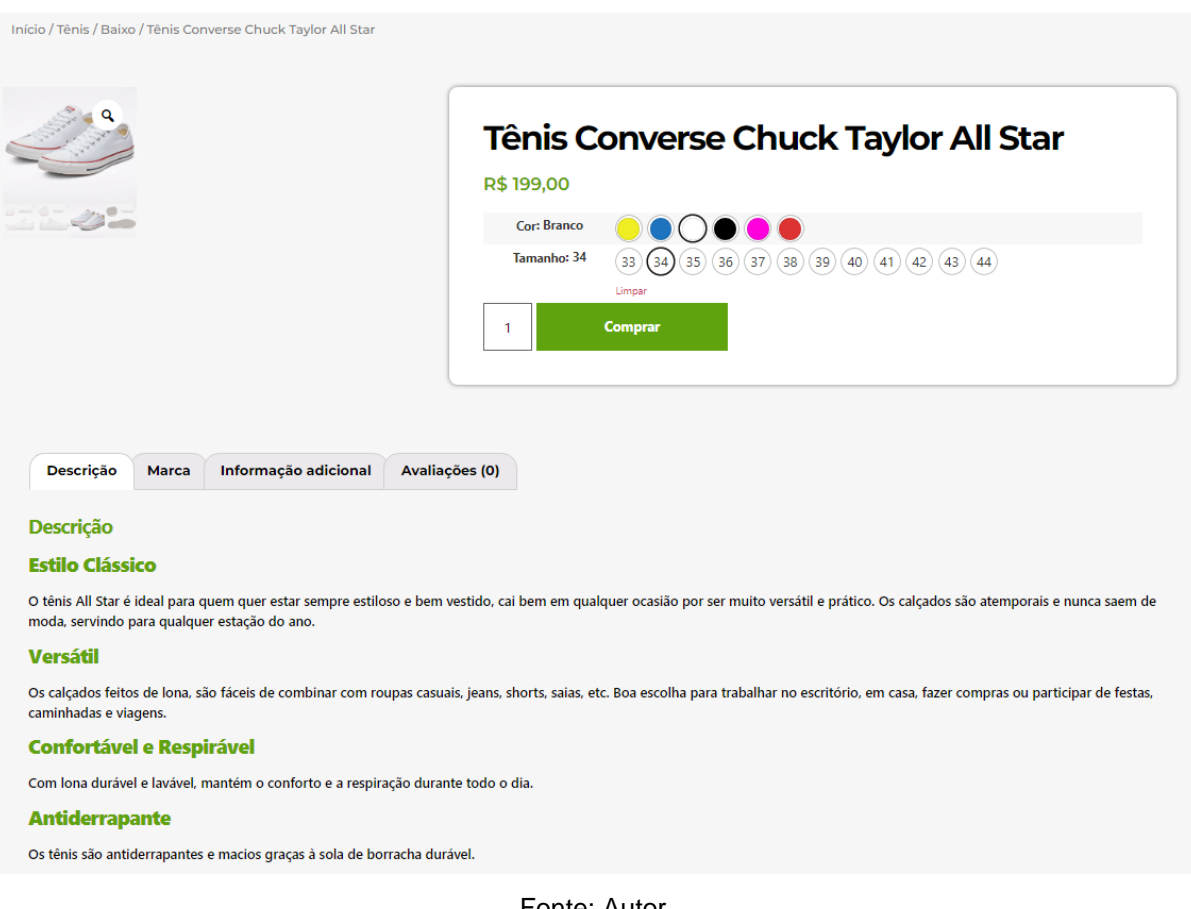

Figura 14 - Produto

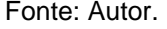

Na página de produtos destacam-se suas informações, sua marca, possíveis informações adicionais e avaliações de outros usuários. Em relação ao produto é possível e necessário, para a finalização da compra, a definição da cor do tênis, seu tamanho e sua quantidade.

Após a definição é necessário clicar em "comprar", ao clicar uma mensagem irá surgir para que o usuário saiba que seu produto foi adicionado ao carrinho (Figura 15).

#### Figura 15 – Produto sendo adicionado no carrinho

<span id="page-44-1"></span>C "Tênis Converse Chuck Taylor All Star" foi adicionado ao seu carrinho. Ver carrinho

Fonte: Autor.

As categorias: feminino, masculino, lançamento e outlet possuem o mesmo layout, com filtros diferentes, sendo:

- a) Feminino: Nesta categoria são visualizados os produtos específicos para o público feminino.
- b) Masculino: Nesta categoria são visualizados os produtos específicos para o público masculino.
- c) Lançamento: Nesta categoria são visualizados os produtos específicos com lançamento recente.
- d) Outlet: Nesta categoria são visualizados os produtos com preços baixos.

#### <span id="page-45-1"></span>**5.1.3 Barra de pesquisa**

<span id="page-45-0"></span>A barra de pesquisa está localizada após as categorias no menu principal, através dela é possível verificar informações e disponibilidade dos produtos da loja, ao escrever o nome do produto na barra de pesquisa ela automaticamente mostra todos os possíveis resultados que contemplam os caracteres inseridos pelo usuário (Figura 16).

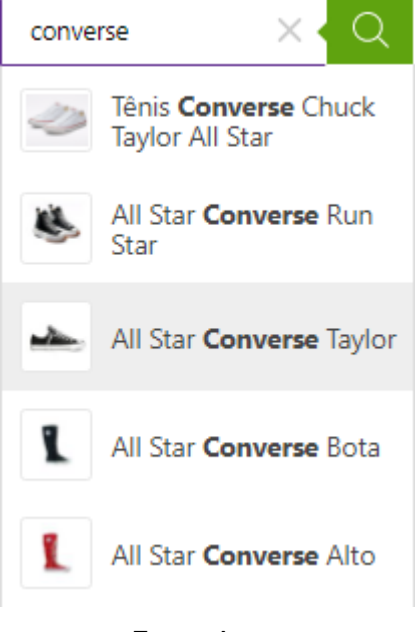

#### Figura 16 – Pesquisa de produto

Fonte: Autor.

Quando o produto desejado é encontrado basta clicar no ícone ou no texto dele e o cliente será levado diretamente para a página do produto selecionado.

#### <span id="page-46-1"></span>**5.1.4 Carrinho**

O carrinho, nome utilizado para definir o espaço pelo qual os diversos produtos escolhidos pelo usuário são "armazenados" antes de realizar a compra. No site é possível acessa-lo de duas formas, a primeira forma é através do botão com formato de uma sacola no canto superior direito (Figura 17).

<span id="page-46-0"></span>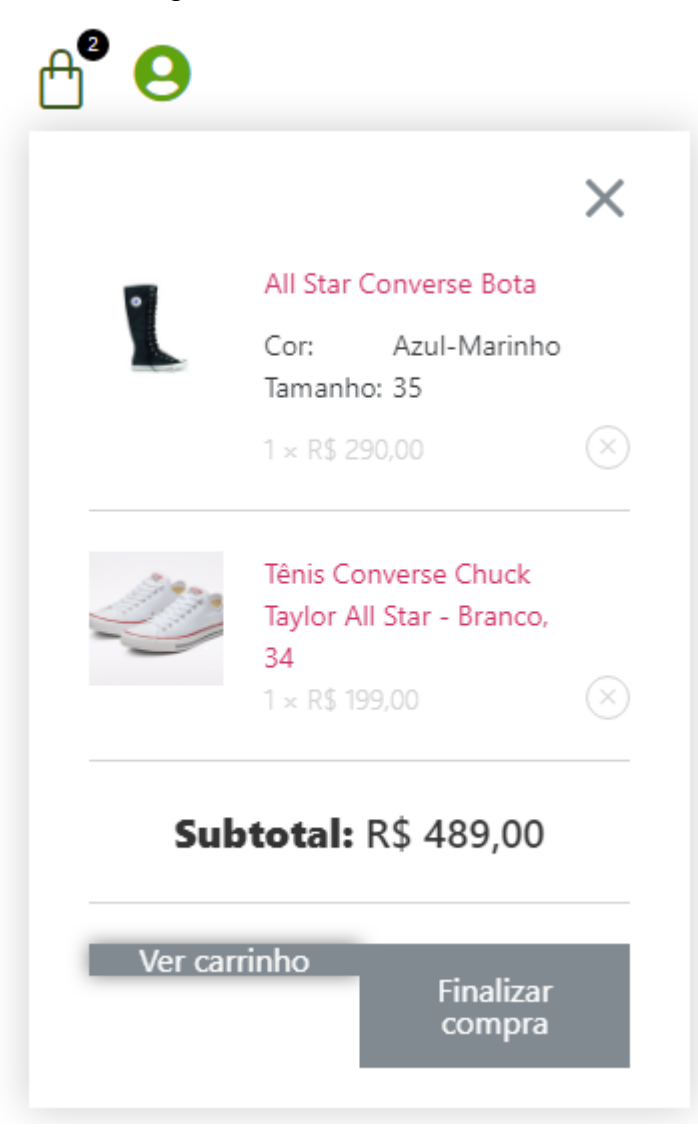

Figura 17 – Ícone do carrinho

Fonte: Autor.

O usuário pode optar por finalizar a compra ou visualizar o carrinho, ao clicar na opção ver carrinho uma nova janela abrirá (Figura 18).

Figura 18 - Carrinho

## Carrinho

<span id="page-47-0"></span>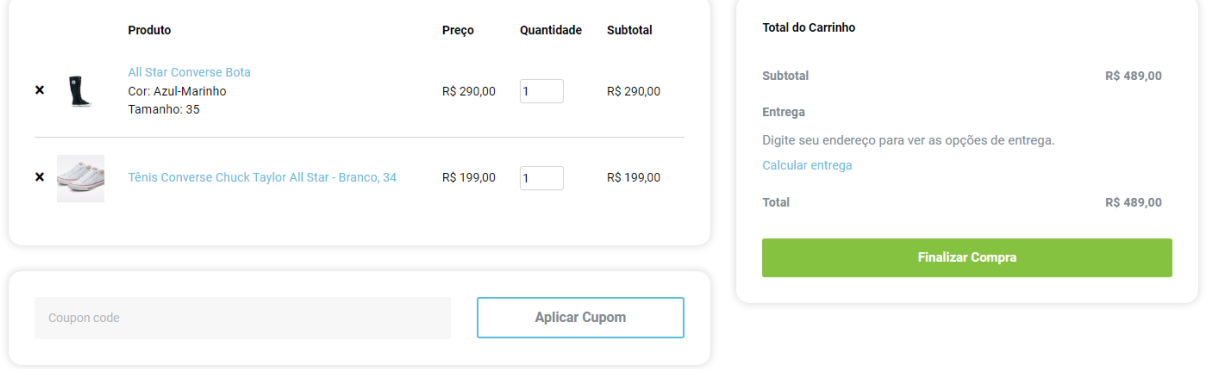

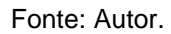

Nesta nova janela está contido todos os produtos selecionados e a opção para finalizar a compra, ainda é possível atualizar a quantidade de produtos e remover. A opção aplicar cupom oferece a possibilidade que o usuário utilize um cupom de desconto para diminuir o preço dos produtos.

#### <span id="page-47-1"></span>**5.1.5 Finalizar compra**

A loja ainda não possui a capacidade de fazer entregas automáticas através dos correios e é necessário que o cliente resgate seus produtos na loja física do mercado público da cidade de Florianópolis ou peça com que um dos funcionários entregue os produtos em um local diferente. Devido a isto foi criado uma sessão de faturamento (Figura 19) na parte de finalização de compra que não estará presente após adquirir entregas a partir dos correios.

<span id="page-48-0"></span>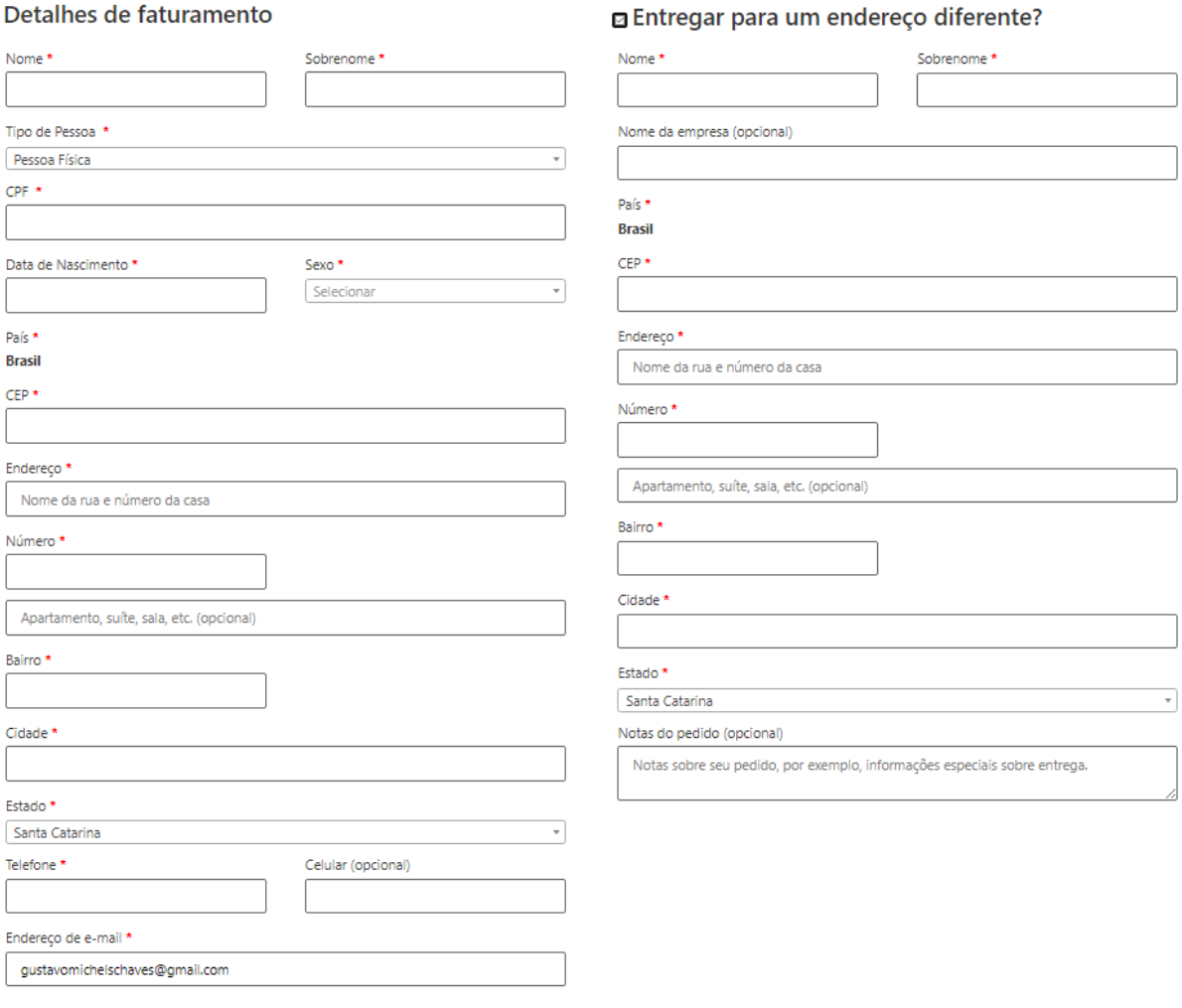

#### Figura 19 - Faturamento

Fonte: Autor.

Após a empresa conseguir logística para fazer transações automáticas, os pagamentos serão feitos pelo PagSeguro (Figura 20) e não serão necessárias as informações acima.

#### Figura 20 – Finalizar compra

#### <span id="page-49-0"></span>Seu pedido

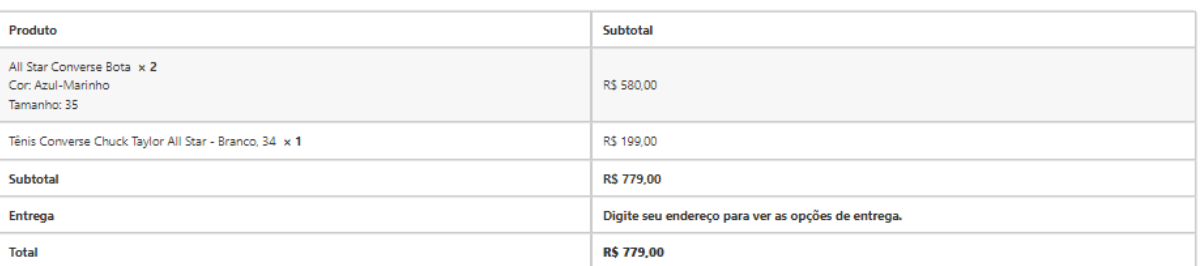

#### PagSeguro *pagseguro*

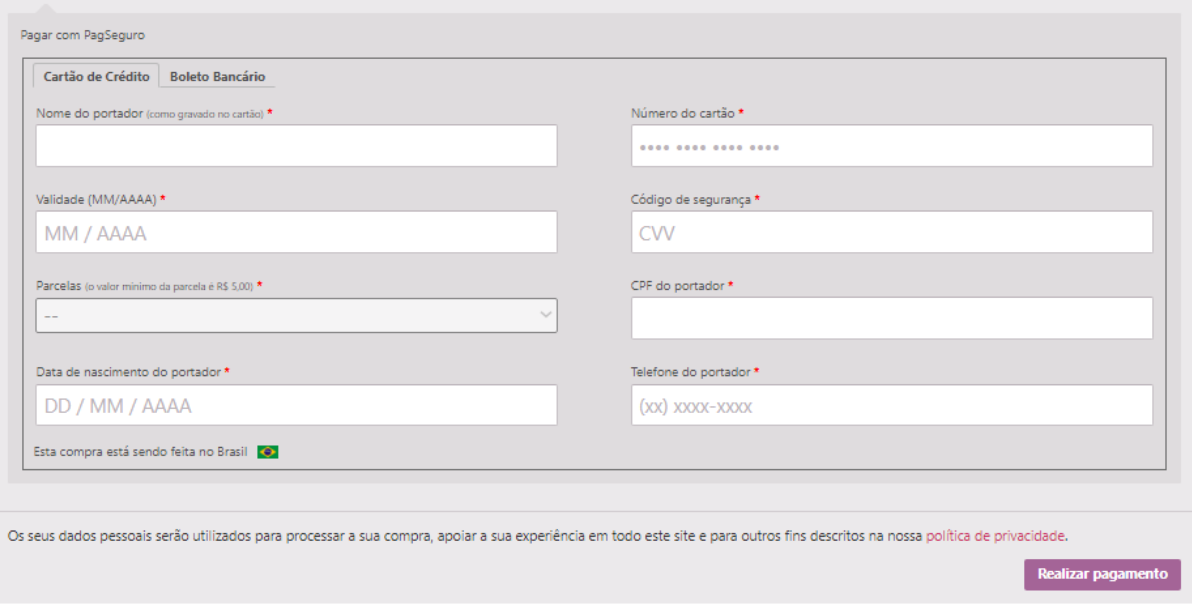

Fonte: Autor.

### <span id="page-49-2"></span>**5.1.6 Login e registro**

<span id="page-49-1"></span>Para acessar o login de usuário é necessário clicar no ícone na parte superior com formato de um busto com um sinal de visto (Figura 21).

Figura 21 – Ícone de login

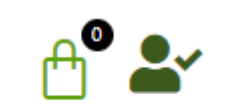

Fonte: Autor.

<span id="page-50-0"></span>Ao clicar o usuário será levado para tela de login onde pode se fazer o registro de um novo usuário ou entrar em uma conta existente (Figura 22).

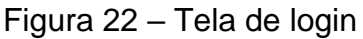

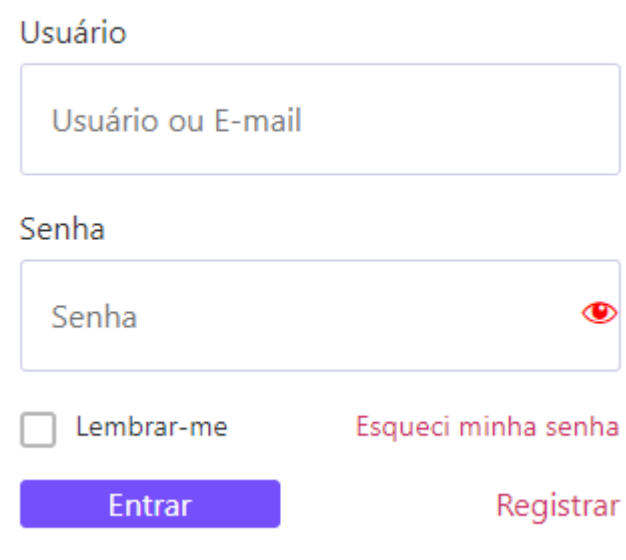

Fonte: Autor.

Para registrar basta clicar no botão registrar, e uma nova janela aparecerá para registro de uma nova conta (Figura 23).

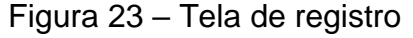

<span id="page-51-0"></span>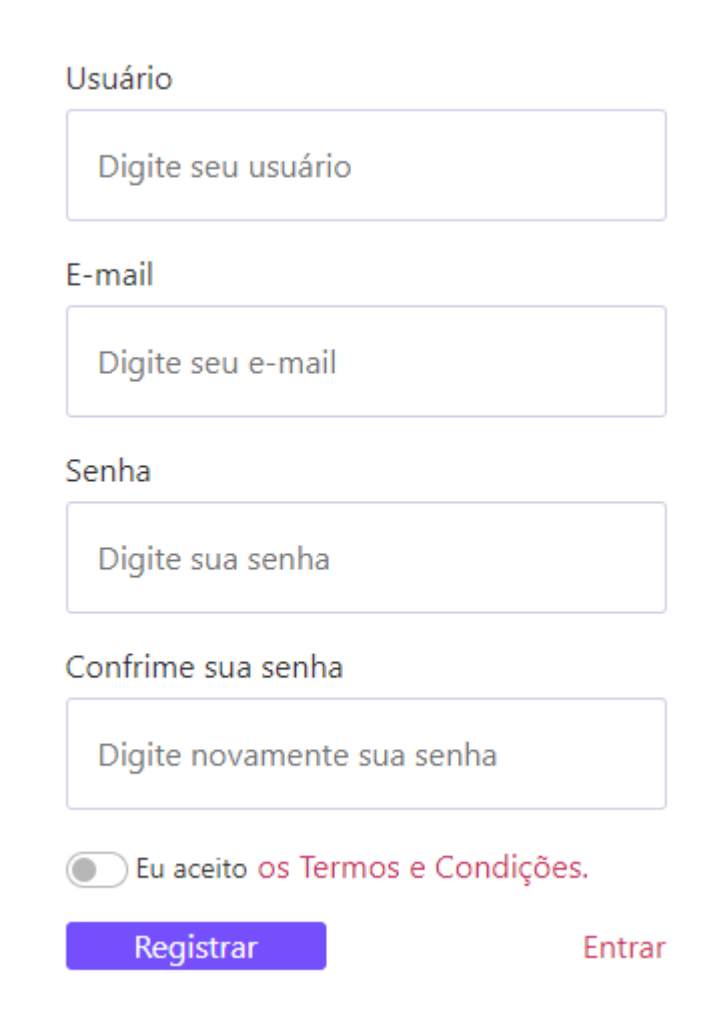

Fonte: Autor.

## <span id="page-51-1"></span>**5.1.7 Minha conta**

Para acessar uma conta registrada é necessário clicar no ícone no canto superior direito onde anteriormente estava o ícone registro de conta (Figura 24).

<span id="page-52-0"></span>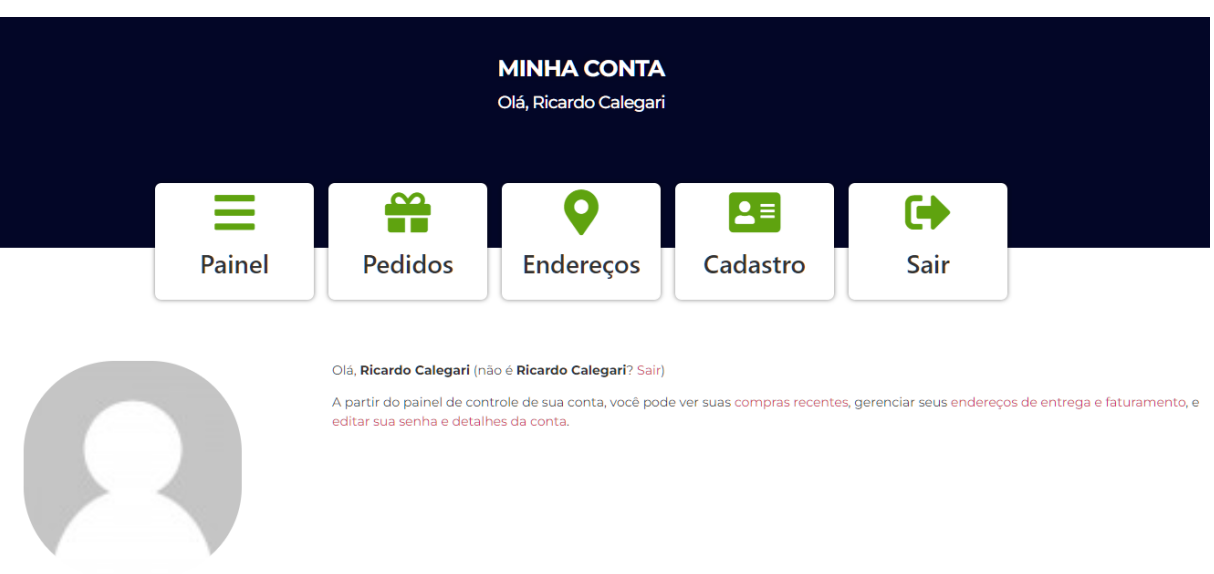

#### Figura 24 – Minha conta

Fonte: Autor.

Ao acessar esta página é possível que o usuário edite suas informações de cadastro, registre um endereço e visualize seus pedidos.

#### <span id="page-52-1"></span>5.2 SMARTPHONE

Outra forma de acesso aos conteúdos a loja é através de smartphones, o site possui um sistema responsivo para encaixar os conteúdos do mesmo em aparelhos de celular, basta acessar www.lebrushoes.com.br. em qualquer navegar instalável pelo celular que o site irá ter algumas mudanças para facilitar o acesso na palma da mão (Figura 25).

#### <span id="page-53-0"></span> $0$   $\stackrel{w}{\alpha}$   $\otimes$   $\stackrel{d\alpha}{\alpha}$   $\triangleq$   $\stackrel{d}{\alpha}$ 23:02 ⇧  $\ddot{\ddot{\cdot}}$ lebrushoes.com.br ⊙  $\,{}^+$ .EBRI Ξ Q O que você procura?

Figura 25 – Tela de smartphone

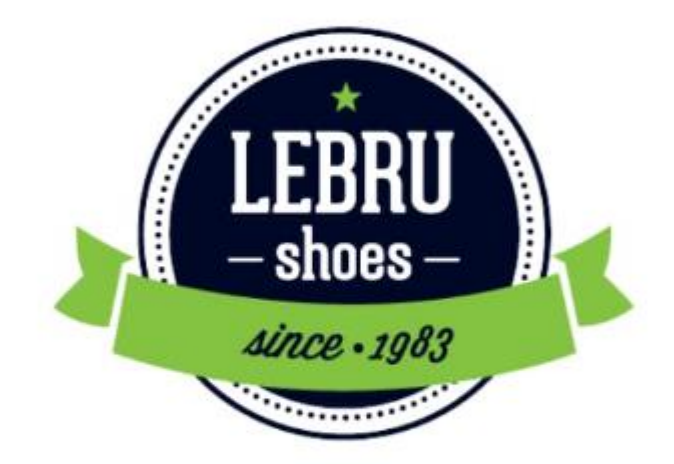

# Conheça Nossas Opções

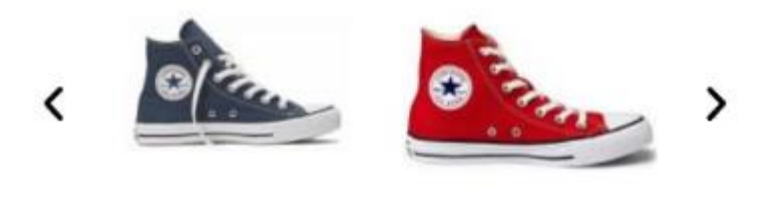

Fonte: Autor.

Quando acessado pelo smartphone as categorias são transformadas em um ícone no canto superior esquerdo da tela e podem ser acessadas clicando neste ícone. O acesso ao registro e o acesso ao carrinho é feito a partir do clique no ícone do canto superior direito.

#### <span id="page-54-0"></span>5.3 ENTREVISTA

Com objetivo de entender melhor as expectativas e realidades da empresa LeBru, foi realizada uma entrevista com um dos representantes da empresa, Rafael Euclides Damasco, que participou do processo criativo do projeto, e nos ajudou com questões relacionadas a empresa. A seguir seguem as perguntas feitas:

- **1) O quanto você considera a empresa LeBru uma empresa digital? R:** "A empresa existe a 39 anos e não possui nenhuma forma digitalizada, acredito que isso se deve ao fato de meu pai não estar acostumado a usar nenhum tipo de computador ou celular atual, até mesmo o estoque é controlado por anotações e não em um programa especializado nisso".
- **2) Em algum momento a empresa já pensou em utilizar a internet como fonte de venda dos produtos?**

**R:** "Após o início da pandemia sofremos muito para vender nossos produtos e utilizamos o site do mercado livre como uma fonte para conseguir livrar produtos do estoque, porém após algumas semanas utilizando a plataforma, tivemos que parar por motivos legais entre a LeBru e as marcas".

**3) Em qual sentido você acredita que o desenvolvimento de um website vai auxiliar a empresa?**

**R:** "Acredito que o mais importante desse desenvolvimento é convencer meu pai a dar mais atenção para o mundo digital, o fato de não termos absolutamente nada digitalizado traz muitos desperdícios e oportunidades de crescimento, além de que aparentemente a covid está voltando a ganhar força, o uso do site vai se tornar essencial para mantermos a empresa".

**4) Existem outras formas para divulgação de produtos que pretendem integrar na empresa?**

**R:** "Pretendemos lançar a empresa no Facebook e Instagram, talvez utilizarmos alguma plataforma de impulsionamento para alcançarmos mais público".

**5) Após o site estar plenamente funcional, quais são os próximos passos?**

**R:** "Precisamos urgentemente investir em um programa para controle de estoque, esse é o passo essencial no momento".

#### <span id="page-55-0"></span>5.4 ANÁLISE DE RESULTADOS

Nesta seção foi realizada uma análise das respostas da seção de entrevista e uma avaliação da importância deste trabalho para a empresa. No primeiro momento é possível notar que a falta de digitalização da empresa é um problema que ocorre em todos os setores da mesma, desde o básico como o controle de estoque até a parte das mídias digitais que ainda são inexistentes ou não são usadas como impulsionadoras dos produtos.

É preciso destacar novamente, que os donos da empresa não são usuários de internet ou fazem compras a partir da mesma, possuem formas de trabalho muito "arcaicas" para os tempos modernos, tornando assim difícil o convencimento da utilização de uma plataforma digital para sua empresa.

Com a entrevista realizada foi possível descrever alguns fatores e necessidades que a empresa possui em relação a falta de tecnologias para administração de seus recursos. Também foi mencionado pelo entrevistado que um dos motivos para criação do website é o convencimento dos empresários a utilizar tecnologias digitais para divulgação e expansão de sua rede de vendas.

Devido a isto é crível que após o site estar devidamente funcional, com imagens de cunho próprio e um estoque digital para facilitar a adição dos produtos no site, as vendas dos produtos através da internet irão alavancar o capital da empresa, que aparentemente sofreu grandes perdas na pandemia.

#### <span id="page-56-0"></span>**6 CONCLUSÃO E TRABALHOS FUTUROS**

As plataformas utilizadas neste trabalho, sendo elas: WordPress e Elementor são extremamente intuitivas e bem desenvolvidas, muito se deve ao compartilhamento de informações e da comunidade ativa que todas essas plataformas possuem, trazendo assim uma qualidade muito convincente de seus produtos.

Em questão do site desenvolvido, ele já está totalmente apto a realizar sua função, contudo existem algumas mudanças a serem feitas, mudanças estas que estão muito relacionadas a não digitalização de seus produtos, pois sem o estoque digitalizado torna-se impraticável a inserção, modificação e exclusão dos produtos, além de serem necessários a utilização de imagens de terceiros para a alocação dos mesmos.

Existem muitos passos a serem feitos para uma completa formulação de um espaço digital da empresa, este trabalho foi feito a partir de poucas informações digitalizadas, os donos da empresa não possuíam nem ao menos o estoque de produtos em forma digital e sim eram catalogados em folhas, trazendo ainda mais dificuldade para a realização de um processo definitivo e profissional de certas partes deste projeto.

A parte inicial da digitalização da empresa trará aos donos da loja uma nova maneira de ver e vender seus produtos, esperasse que tal sugestão faça com que os mesmos consigam abrir os olhos para a gama de possibilidades que vendas através da internet trazem para o valor da empresa como um todo, desde a facilidade do controle de estoque até a diminuição do stress causado pela COVID-19.

Sendo uma empresa com quase 40 anos de existência, é curioso ver que os passos de digitalização ainda não foram tomados ou não foram utilizados de forma plena, por isso este primeiro momento é importante que a empresa invista no conhecimento e o contínuo desenvolvimento que está por vir de sua plataforma digital.

É possível acreditar que o propósito deste trabalho foi concluído, principalmente na esfera de convencimento dos proprietários da loja, que poderão usar o site como uma forma de interação inicial no desenvolvimento de uma empresa mais digital e atual. Outra concretização foi a criação de um espaço digital para venda dos produtos, o que acarretará em uma nova fronte de vendas para a empresa, principalmente na possível volta da pandemia.

#### <span id="page-57-0"></span>6.1 TRABALHOS FUTUROS

Em relação a trabalhos futuros é possível citar: o desenvolvimento de um sistema para controle de estoque com o objetivo de ter mais segurança no gerenciamento de compras e vendas.

A aplicação de técnicas de marketing digital através do uso da plataforma Google Ads<sup>19</sup>, visando atingir mais público para a loja.

Uma análise de mercado utilizando o Power Bl<sup>20</sup>, com a finalidade de categorizar e ampliar as informações sobre público alvo e região de consumo dos produtos da LeBru.

<sup>&</sup>lt;sup>19</sup> Google Ads é o principal serviço de publicidade da Google. https://ads.google.com/intl/pt-BR\_br/home/

<sup>&</sup>lt;sup>20</sup> O Power BI é um serviço de análise de negócios da Microsoft lançado a 24 de julho de 2015. https://powerbi.microsoft.com/pt-br/

#### **REFERÊNCIAS**

<span id="page-58-0"></span>BELMONT, Filipe. **Marketing Digital e E-commerce**. São Paulo: Senac São Paulo, 2020.

Big Commerce. **What is a plug-in?** Disponível em: [https://www.bigcommerce.com/ecommerce-answers/what-plug/.](https://www.bigcommerce.com/ecommerce-answers/what-plug/) Acesso em: 30 abr. 2022.

BLOOMENTHAL, Andrew. **Electronic Commerce (Ecommerce)**. 2021. Disponível em: [https://www.investopedia.com/terms/e/ecommerce.asp#citation-1.](https://www.investopedia.com/terms/e/ecommerce.asp#citation-1) Acesso em: 14 mai. 2022.

CORBIN, Brandon. **WordPress Top Plugins: Find and Install the Best Plugins for Generating and Sharing Content, Building Communities, and Generative Revenue.** PacktPublishing. 2010.

DEMO, Pedro. **Pesquisa e construção de conhecimento.** Rio de Janeiro: Tempo Brasileiro, 1996.

GIL, Antônio Carlos. **Métodos e técnicas de pesquisa social.** São Paulo: Atlas, 1999.

GUSMÃO, Amanda. **Entenda o que é uma SERP e a sua importância para as práticas de SEO.** 2019. Disponível em: [https://rockcontent.com/br/blog/serp/.](https://rockcontent.com/br/blog/serp/) Acesso em: 10 out. 2021.

Kaspersky. **What are Cookies?** Disponível em: [https://www.kaspersky.com/resource-center/definitions/cookies.](https://www.kaspersky.com/resource-center/definitions/cookies) Acesso em: 20 out. 2021.

KOTLER, Philip. **Administração de marketing: a edição do novo milênio.** 10. ed. São Paulo: Prentice Hall, 2000. p. 30.

MESQUITA, Renato. **O que é Marketing?** 2015. Disponível em: [https://marketingdeconteudo.com/o-que-e-marketing/#conceito.](https://marketingdeconteudo.com/o-que-e-marketing/#conceito) Acesso em: 20 set. 2021.

MONNAPPA, Avantika. **The History and Evolution of Digital Marketing.** 2021. Disponível em: [https://www.simplilearn.com/history-and-evolution-of-digital](https://www.simplilearn.com/history-and-evolution-of-digital-marketing-article)[marketing-article.](https://www.simplilearn.com/history-and-evolution-of-digital-marketing-article) Acesso em: 05 out. 2021.

Quero Bolsa. **Webmaster: tudo sobre a profissão.** Disponível em: [https://querobolsa.com.br/carreiras-e-profissoes/webmaster.](https://querobolsa.com.br/carreiras-e-profissoes/webmaster) Acesso em: 12 mai. 2022.

Resultados Digitais. **Elementor: como funciona e por que usar o plugin de criação de site e páginas no WordPress.** 2021. Disponível em: [https://resultadosdigitais.com.br/marketing/elementor/#:~:text=Elementor%20%C3%](https://resultadosdigitais.com.br/marketing/elementor/#:~:text=Elementor%20%C3%A9%20um%20plugin%20para,fundo%2C%20efeitos%2C%20entre%20outros) [A9%20um%20plugin%20para,fundo%2C%20efeitos%2C%20entre%20outros.](https://resultadosdigitais.com.br/marketing/elementor/#:~:text=Elementor%20%C3%A9%20um%20plugin%20para,fundo%2C%20efeitos%2C%20entre%20outros) Acesso em: 10 mai. 2022.

ROSSETI, Micaela. **Requisitos de software: funcionais e não funcionais.** 2021. Disponível em: [https://softdesign.com.br/blog/requisitos-de-software-funcionais-e](https://softdesign.com.br/blog/requisitos-de-software-funcionais-e-nao-funcionais#:~:text=Requisitos%20Funcionais,o%20sistema%20n%C3%A3o%20deve%20fazer.)[nao-](https://softdesign.com.br/blog/requisitos-de-software-funcionais-e-nao-funcionais#:~:text=Requisitos%20Funcionais,o%20sistema%20n%C3%A3o%20deve%20fazer.)

[funcionais#:~:text=Requisitos%20Funcionais,o%20sistema%20n%C3%A3o%20deve](https://softdesign.com.br/blog/requisitos-de-software-funcionais-e-nao-funcionais#:~:text=Requisitos%20Funcionais,o%20sistema%20n%C3%A3o%20deve%20fazer.) [%20fazer..](https://softdesign.com.br/blog/requisitos-de-software-funcionais-e-nao-funcionais#:~:text=Requisitos%20Funcionais,o%20sistema%20n%C3%A3o%20deve%20fazer.) Acesso em: 24 mai. 2022.

SANTO, Alexander. **Website Marketing: The Definitive Guide.** 2021. Disponível em: [https://www.brafton.com/blog/distribution/website-marketing-the-definitive-guide/.](https://www.brafton.com/blog/distribution/website-marketing-the-definitive-guide/) Acesso em: 16 out. 2021.

SCHREIBER, Tucker. **Proceed to Checkout: The Unexpected Story of How Ecommerce Started.** 2016. Disponível em: [https://www.shopify.com/blog/69521733](https://www.shopify.com/blog/69521733-proceed-to-checkout-the-unexpected-story-of-how-ecommerce-started) [proceed-to-checkout-the-unexpected-story-of-how-ecommerce-started.](https://www.shopify.com/blog/69521733-proceed-to-checkout-the-unexpected-story-of-how-ecommerce-started) Acesso em 14 mai. 2022.

SCOTT, David. **The New Rules of Marketing and PR: How to Use Social Media, Online Video, Mobile Applications, Blogs, News Releases, and Viral Marketing to Reach Buyers Directly.** 5. ed. Wiley, 2015. p. 56.

Shopify. **Ecommerce: What is Ecommerce?** Disponível em: [https://www.shopify.com/encyclopedia/what-is-ecommerce.](https://www.shopify.com/encyclopedia/what-is-ecommerce) Acesso em: 14 mai. 2022.

SILVA, E. L; MENEZES, E. M. **Metodologia da Pesquisa e Elaboração de Dissertação.** 3. ed. Santa Catarina: Florianópolis, 2001. Disponível em: [https://cursos.unipampa.edu.br/cursos/ppgcb/files/2011/03/Metodologia-da-](https://cursos.unipampa.edu.br/cursos/ppgcb/files/2011/03/Metodologia-da-Pesquisa-3a-edicao.pdf)[Pesquisa-3a-edicao.pdf.](https://cursos.unipampa.edu.br/cursos/ppgcb/files/2011/03/Metodologia-da-Pesquisa-3a-edicao.pdf) Acesso em: 25 nov. 2021.

Simplilearn. **6 Things to Consider While Creating Your Next Digital Marketing Corporate Training Plan.** 2021. Disponível em: [https://www.simplilearn.com/creating-digital-marketing-corporate-training-plan-article.](https://www.simplilearn.com/creating-digital-marketing-corporate-training-plan-article)

Acesso em: 14 out. 2021.

SOUZA, Ivan de. **W3 Total Cache: o guia definitivo para instalar esse plugin no WordPress.** 2020. Disponível em: [https://rockcontent.com/br/blog/w3-total-cache/.](https://rockcontent.com/br/blog/w3-total-cache/) Acesso em: 05 de mai. 2022.

STERNE, Jonathan. **plug-in.** 2014. Disponível em: [https://www.britannica.com/technology/plug-in.](https://www.britannica.com/technology/plug-in) Acesso em: 30 abr. 2022.

VARAGOULI, Erika. **SEO ou SEM: qual é a diferença e como usar cada estratégia.** 2020. Disponível em: [https://pt.semrush.com/blog/seo-ou-sem-qual-e-a](https://pt.semrush.com/blog/seo-ou-sem-qual-e-a-diferenca/)[diferenca/.](https://pt.semrush.com/blog/seo-ou-sem-qual-e-a-diferenca/) Acesso em: 10 out. 2021.

VIEIRA, Marcelo Xavier. **WordPress para Desenvolvedores.** Clube de Autores. 2022.

#### <span id="page-60-0"></span>**APÊNDICE A – TERMO DE AUTORIZAÇÃO**

#### TERMO DE AUTORIZAÇÃO PARA DIVULGAÇÃO DE INFORMAÇÕES DE EMPRESAS

Empresa: Quidinho & Du Comércio de Calçados Itda. - LEBRU CALÇADOS CNPJ: 85.272.789/0001-92 Inscrição Estadual: 252.438. 302 Endereço completo: Rua: Jerônimo Coelho, 60 box 29 Representante da empresa: Euclides Damasco Filho Telefone: (48) 3223-7044 e-mail: rafaeldamasco\_@hotmail.com

Tipo de produção intelectual: (x) Monografia; () Relatório Técnico; () Relatório de Estágio

() Dissertação; () Tese; () Outro:

Título/subtítulo: Projeto de desenvolvimento de site e-commerce para empresa de calçados - LEBRU CALÇADOS

Autoria: Gustavo Michels Chaves / Ricardo Ludwig Calegari Código de matrícula: RA

1071622228 / 1071622254 Orientador: Flavio Ceci

Co-orientador:

Nome do Curso: Sistemas de Informação

Câmpus: Florianópolis

Como representante da empresa acima nominada, declaro que as informações e/ou documentos disponibilizados pela empresa para o trabalho citado:

(x) Podem ser publicados sem restrição.

() Possuem restrição parcial por um período de \_\_\_\_\_\_ anos, não podendo ser publicadas as seguintes informações e/ou documentos:

() Possuem restrição total para publicação por um período de \_\_\_\_\_\_\_ anos, pelos seguintes motivos:

Euclides Damasco Filho

Florianópolis 14/06/2022.

Fonte: Autor.